# **МОДУЛИ ДИСКРЕТНОГО ВВОДА - ВЫВОДА Руководство по эксплуатации**

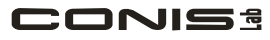

**Лаборатория систем интегрированного контроля** тел. +380-44-33-22-189, +380-66-24-01-750 http://www.conislab.net e-mail: office@conislab.net

**2009**

# **ONISS**

# СОДЕРЖАНИЕ

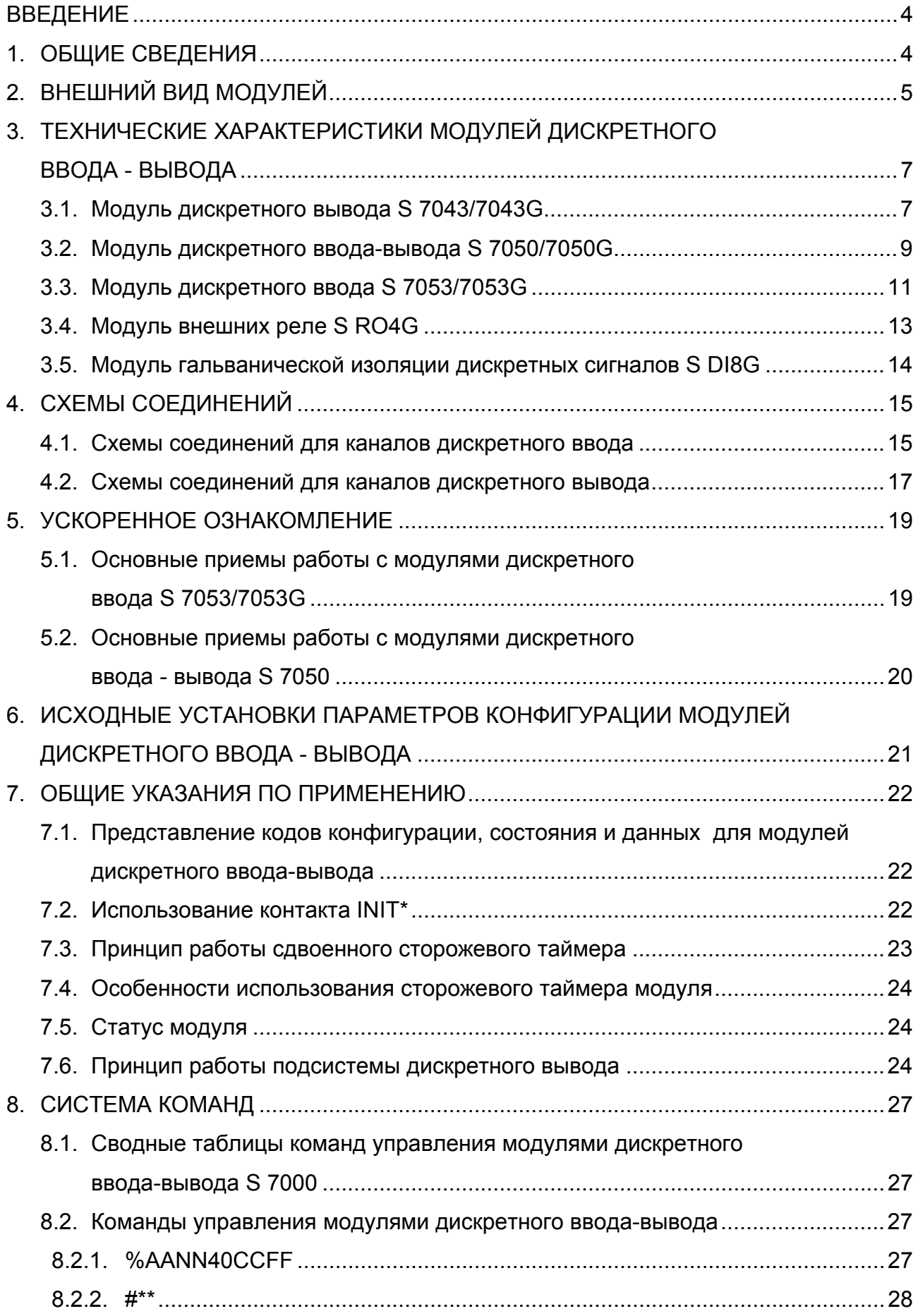

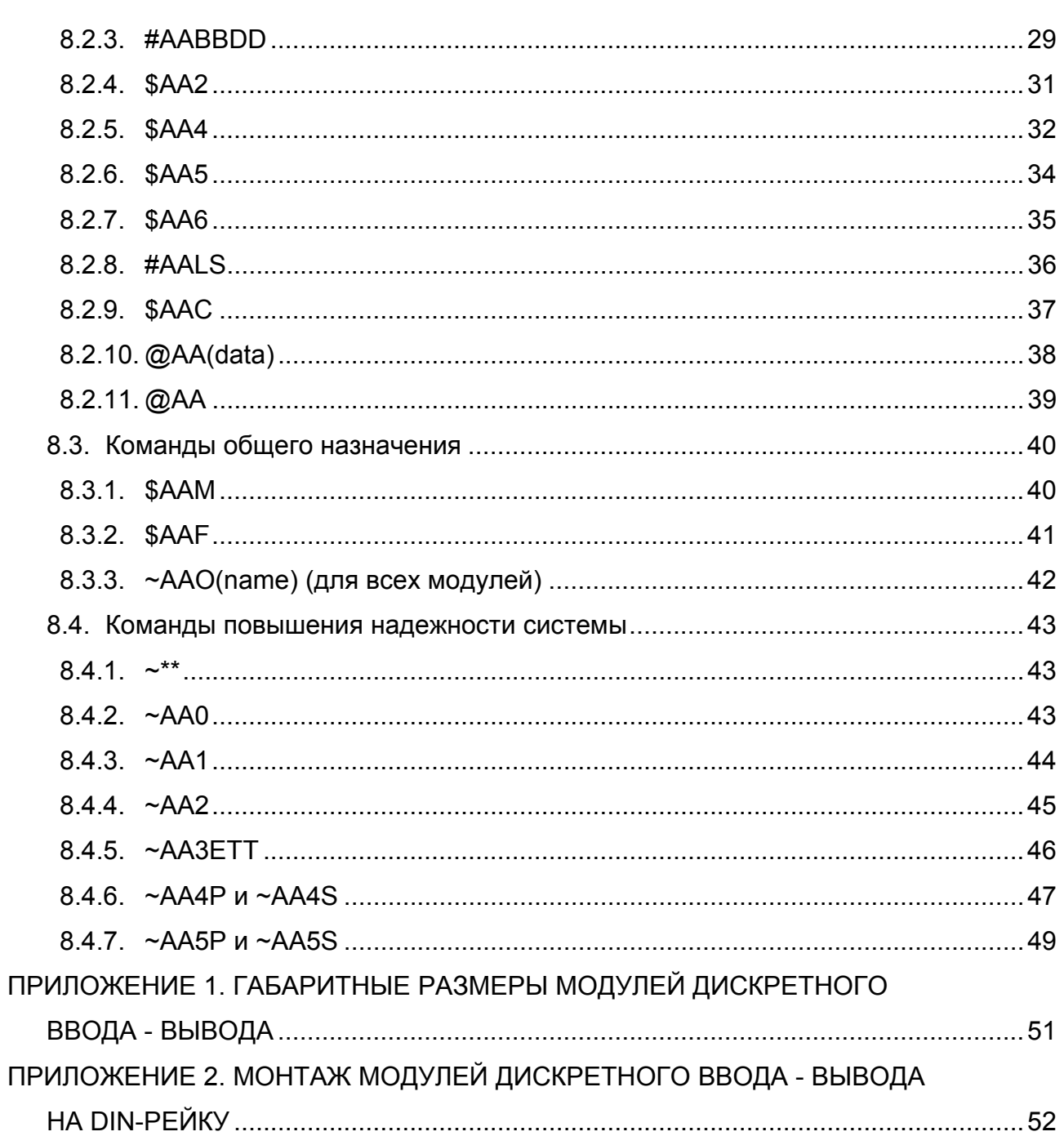

#### **ВВЕДЕНИЕ**

Универсальные модули серии S 7000 являются функционально законченными изделиями, предназначенными для построения распределенных автоматизированных систем управления (АСУ) технологическими процессами (ТП).

В состав семейства входят модули: аналогового, дискретного ввода/вывода; модули преобразователей, повторителей; управляющих контроллеров; модули питания и т.д. Программное обеспечение (DOS, RTOS, QNX, Linux, Win9x/NT) позволяет легко сконфигурировать и отладить работу АСУ ТП любой сложности. Набор команд модулей S 7000 совместим с командами модулей I-7000, ADAM-4000, NuDAM-6000.

#### **1. ОБЩИЕ СВЕДЕНИЯ**

Все модули семейства S 7000 выпускаются в компактных пластиковых корпусах с креплением на стандартные 35-мм профильные DIN-шины. На верхней части корпуса расположены клеммы для подключения датчиков и органов управления. На нижней части корпуса расположены клеммы для подключения цепи питания, интерфейсной линии, а также датчиков и органов управления. Коммутационный набор элементов зависит от типа конкретного модуля. В модулях серии S 7000G предусмотрена гальваническая развязка 1000 В; скорость обмена составляет до 115 кбод; питание нестабилизированное +15В…+36В; рабочий температурный диапазон –5…+50°С.

Модули дискретного ввода-вывода серии S 7000 позволяют осуществлять ввод и вывод дискретных сигналов с уровнями ТТЛ, коммутацию нагрузок с помощью электромеханических и твердотельных реле, а также транзисторных ключей, выполненных по схеме с открытым коллектором. В состав серии дискретного ввода-вывода входят следующие устройства:

- модуль S 7043 неизолированный дискретный вывод, 16 каналов вывода типа "открытый коллектор" с максимальным током нагрузки 100 мА;
- модуль S 7050 неизолированный дискретный ввод-вывод, 8 каналов потенциального ввода, 8 каналов вывода с током нагрузки до 100мА;
- модуль S 7053 неизолированный дискретный ввод, 16 каналов ввода с напряжением сигнала от 3,5 до 30,0 В;
- модуль S RO4G коммутационных реле для установки на DIN-рельс;
- модуль S DI8G гальванической изоляции дискретных сигналов.

4

2. ВНЕШНИЙ ВИД МОДУЛЕЙ

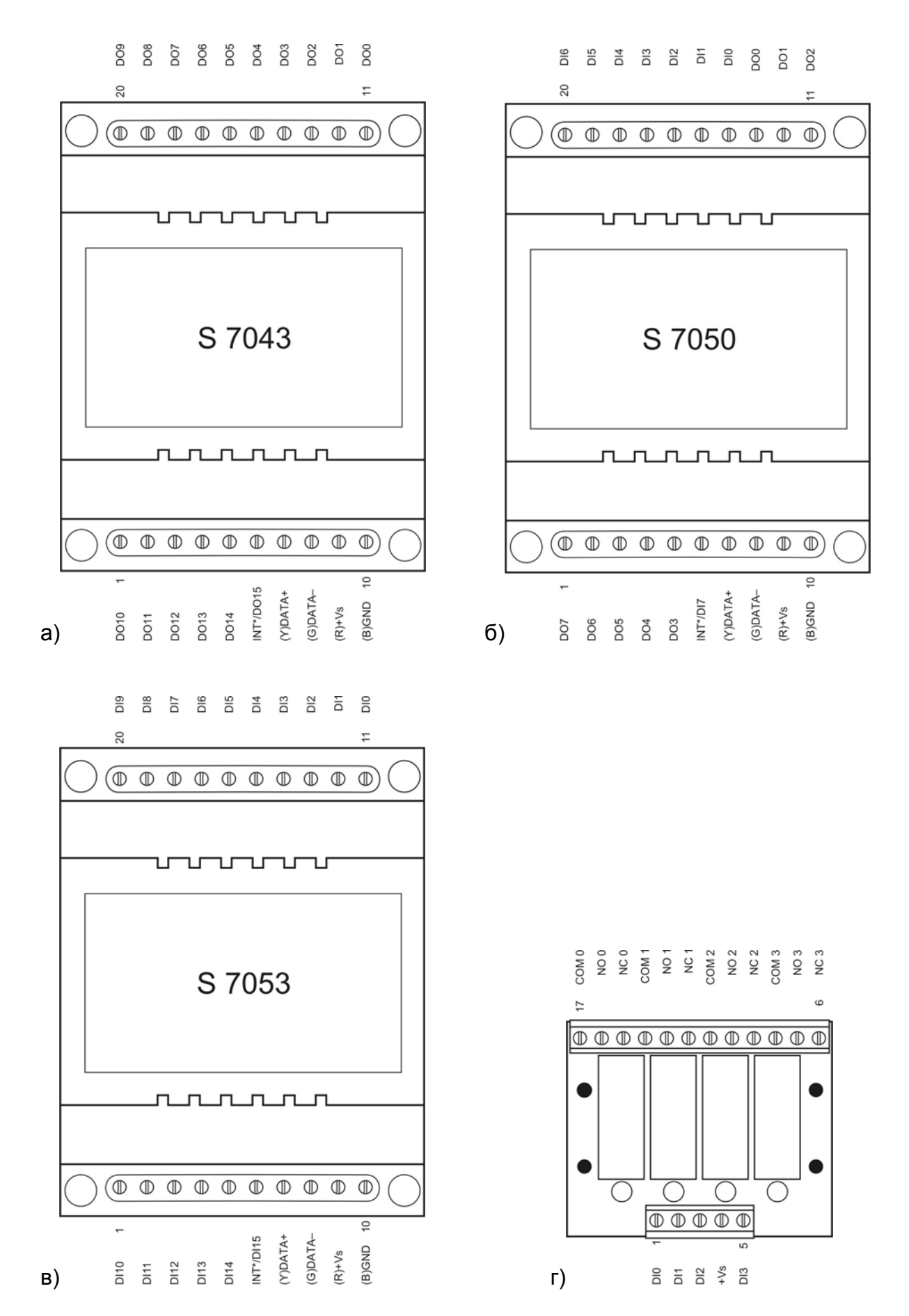

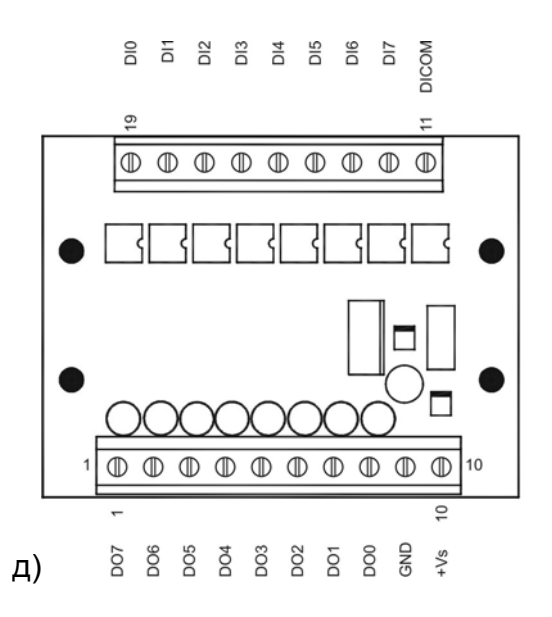

Рис. 1. Внешний вид модулей S 7043 (а), S 7050 (б), S 7053 (в), S RO4G (г), S DI8G (д).

# **3. ТЕХНИЧЕСКИЕ ХАРАКТЕРИСТИКИ МОДУЛЕЙ ДИСКРЕТНОГО ВВОДА - ВЫВОДА**

# **3.1. Модуль дискретного вывода S 7043/7043G**

Таблица 1. Технические характеристики S 7043/7043G.

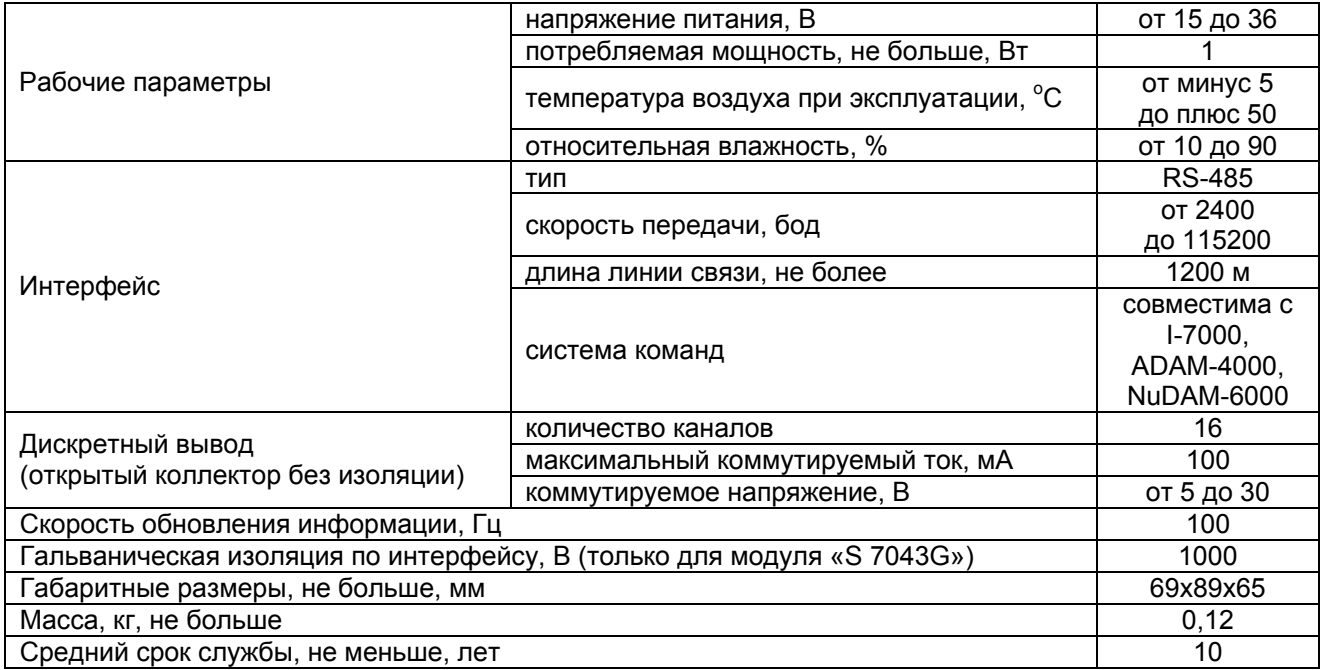

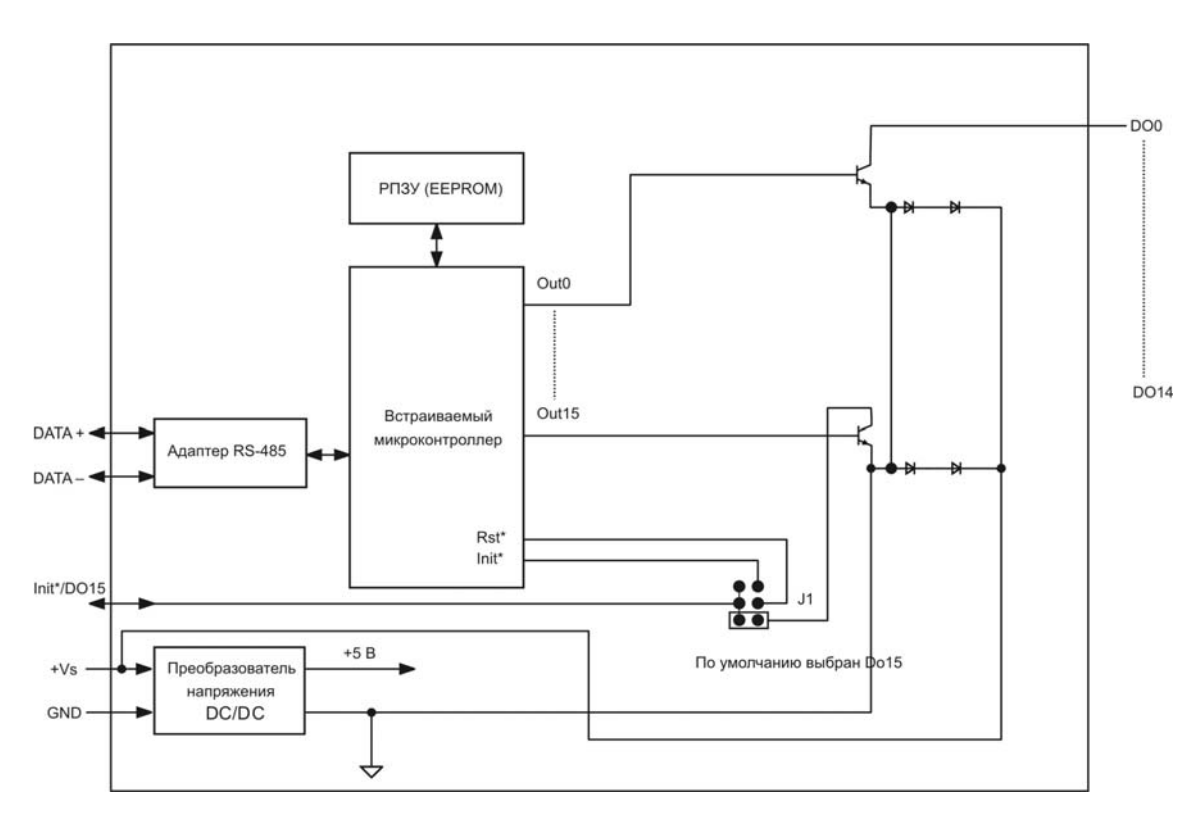

Рис. 2. Структурная схема модуля S 7043.

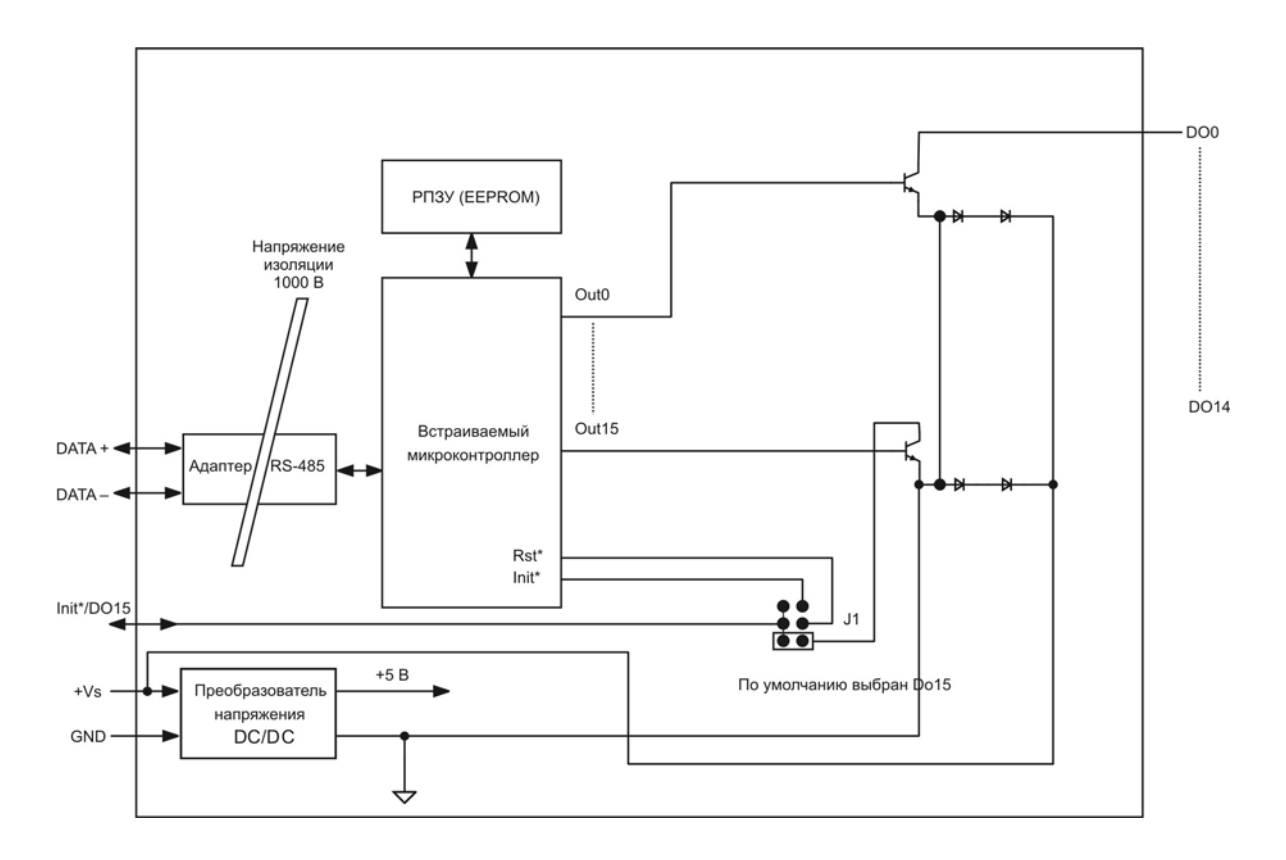

Рис. 3. Структурная схема модуля S 7043G.

**Примечание**. По умолчанию модули серии S 7000 имеют следующие параметры конфигурации:

- скорость обмена 9600 бит/с;
- запрет использования контрольной суммы.

При необходимости изменения любого из этих параметров перед подачей питания на модуле следует соединить между собой контакты INIT\* и GND. Поскольку в модуле S 7043 контакт INIT\* совмещен с контактом DO15, то сначала необходимо переключатель J1 установить в положение "INIT\*". Только после этого возможно изменение значений параметров конфигурации.

# **3.2. Модуль дискретного ввода-вывода S 7050/7050G**

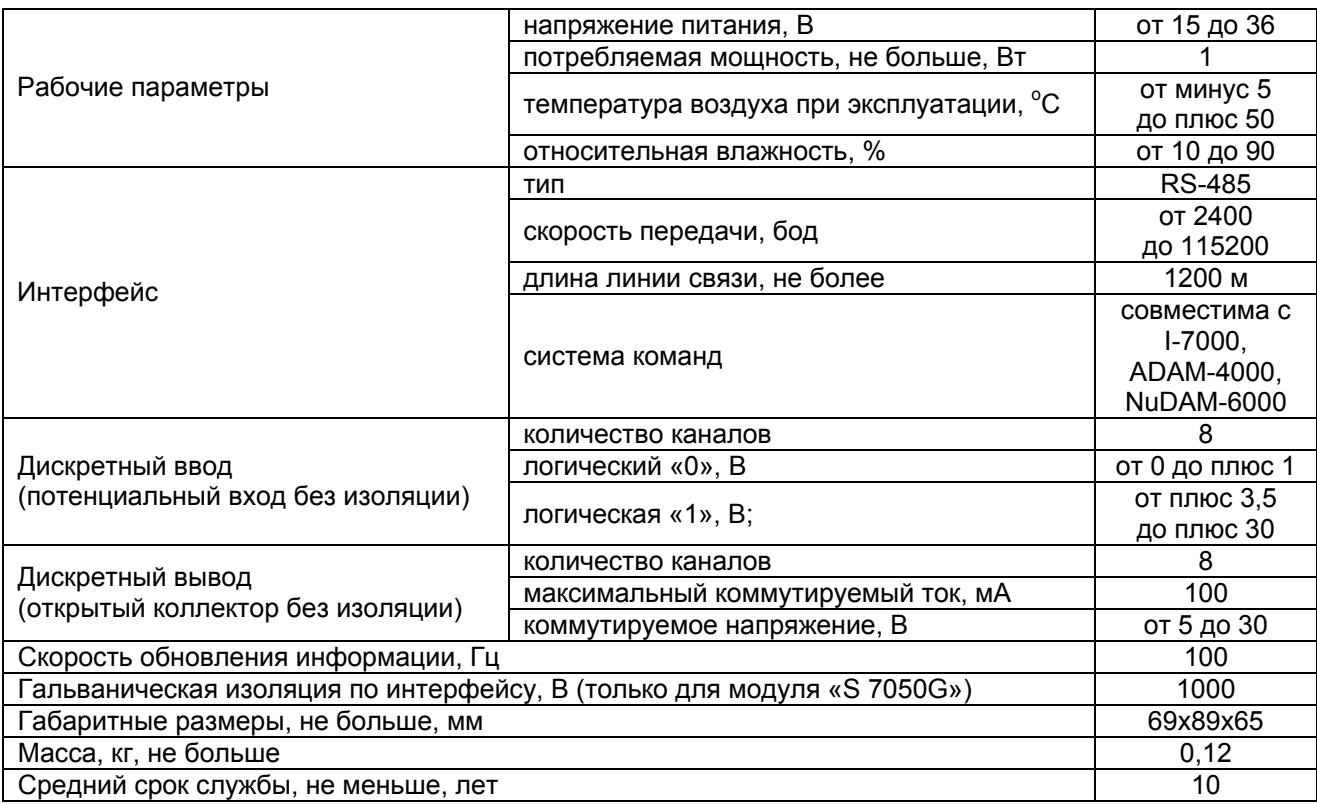

Таблица 2. Технические характеристики S 7050/7050G.

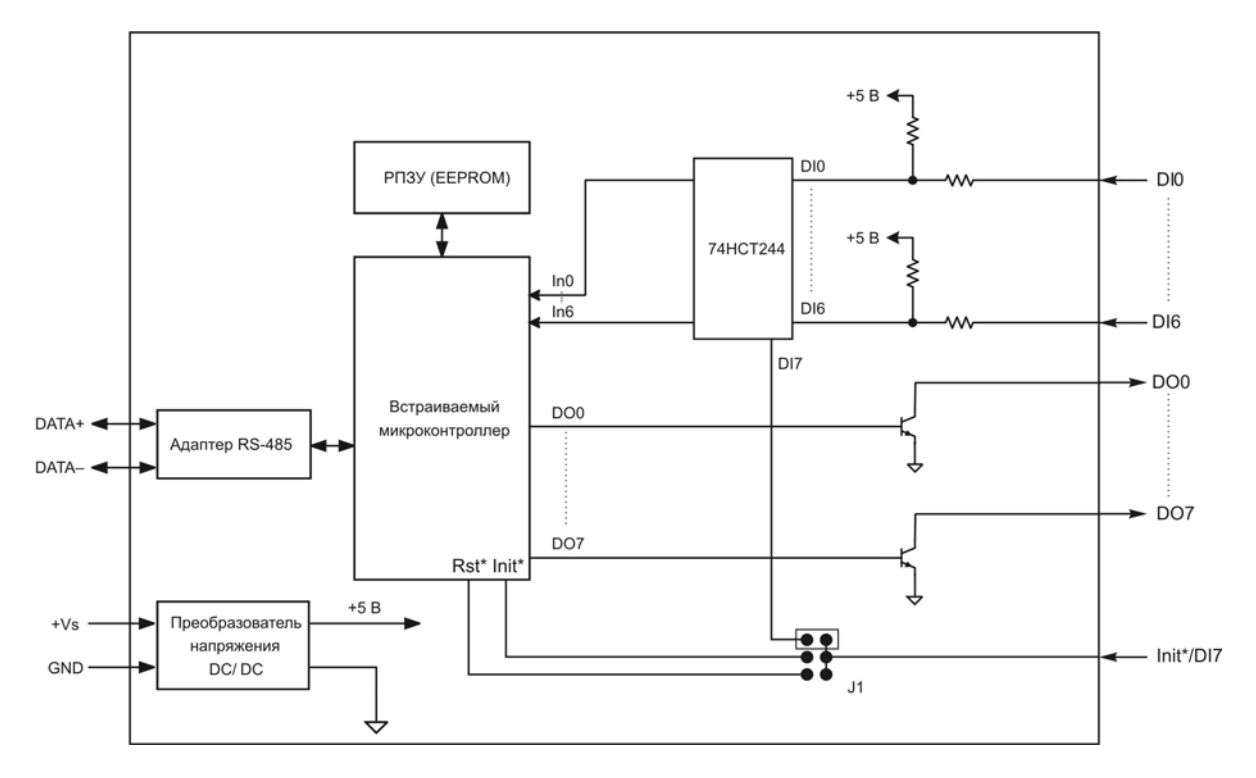

Рис. 4. Структурная схема модуля S 7050.

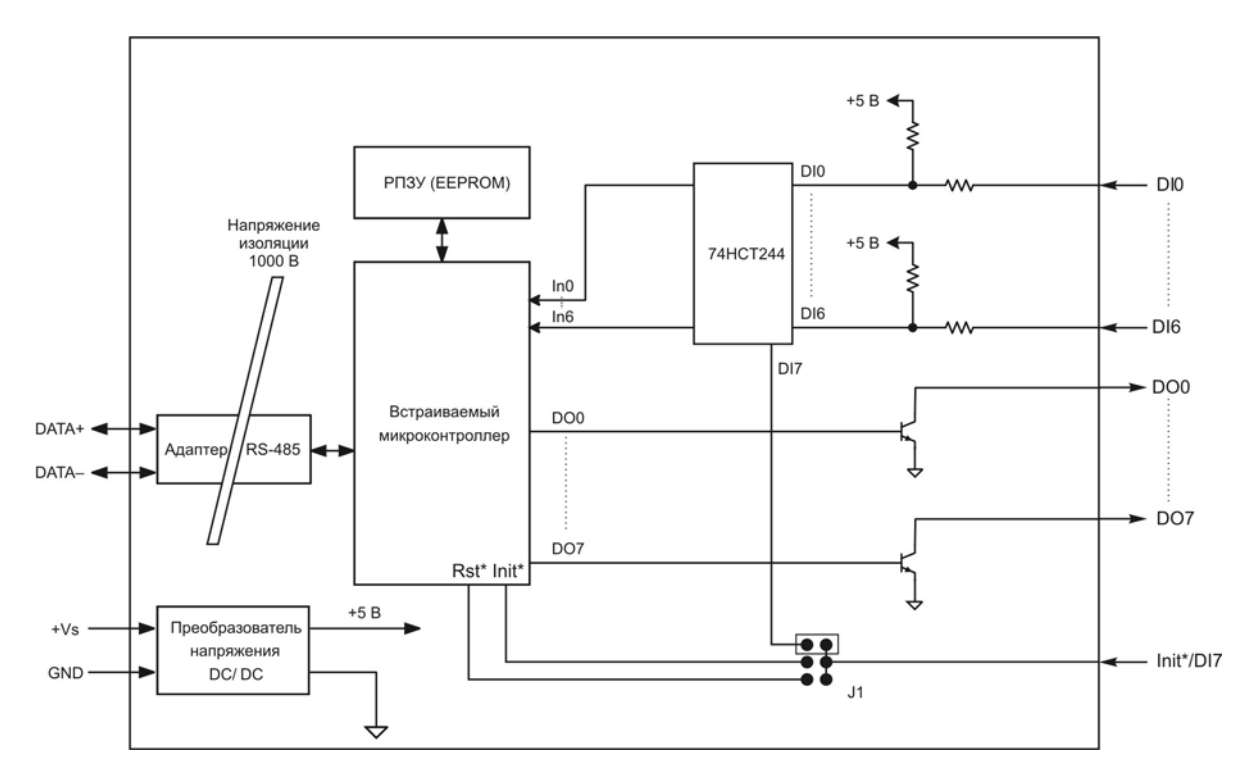

Рис. 5. Структурная схема модуля S 7050G.

**Примечание**. В модуле S 7050 переключатель J1 имеет такое же назначение, что и переключатель J1 модуля S 7043.

# **3.3. Модуль дискретного ввода S 7053/7053G**

#### Таблица 3. Технические характеристики S 7053/7053G.

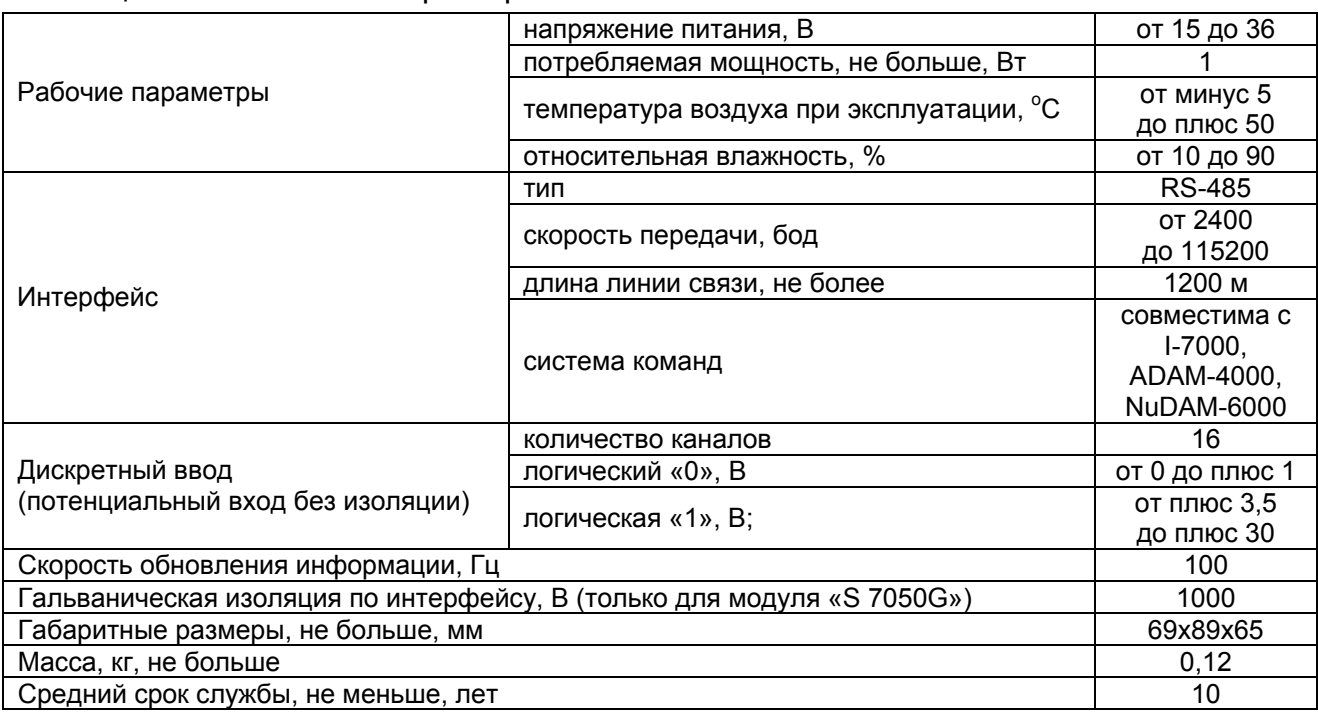

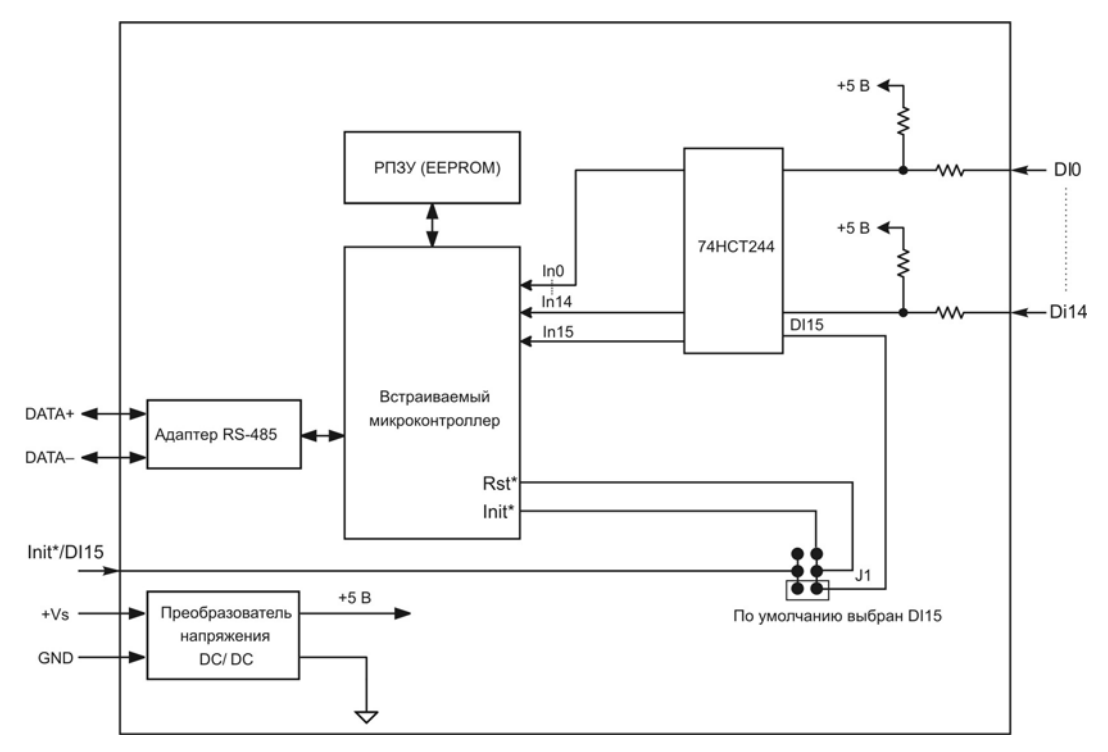

# Рис. 6. Структурная схема модуля S 7053.

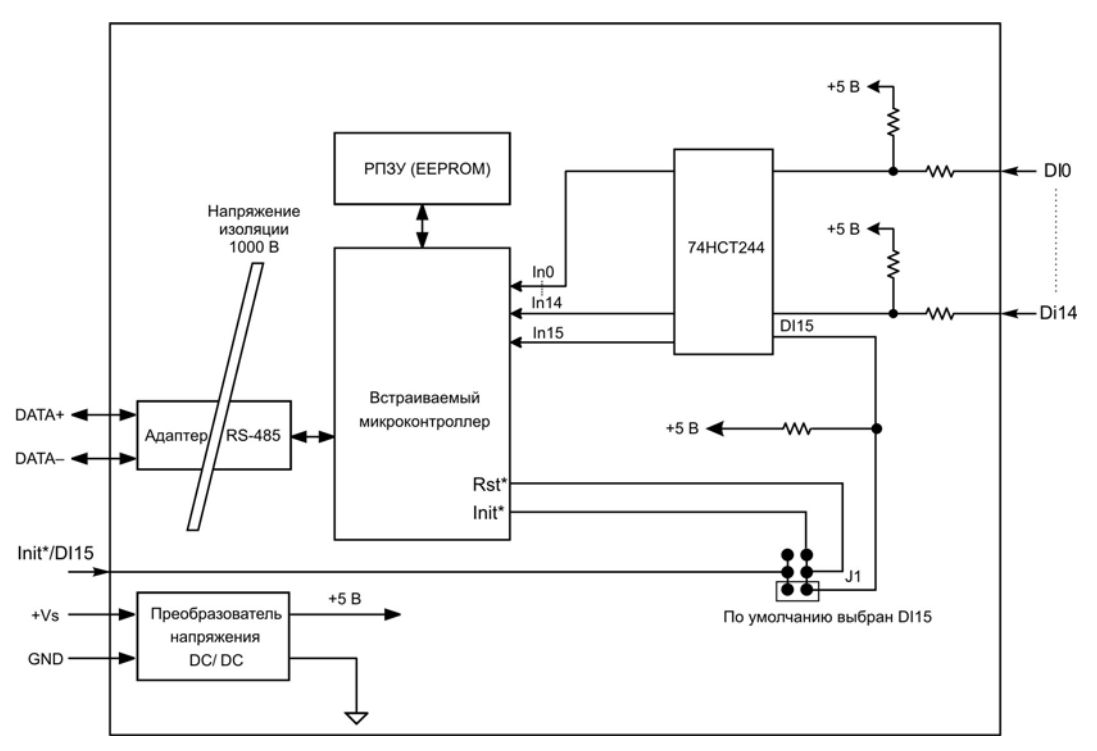

Рис. 7. Структурная схема модуля S 7053G.

**Примечание.** В модуле S 7053 переключатель J1 имеет такое же назначение, что и переключатель J1 модуля S 7043.

# **3.4. Модуль внешних реле S RO4G**

# Таблица 4. Технические характеристики S RO4G.

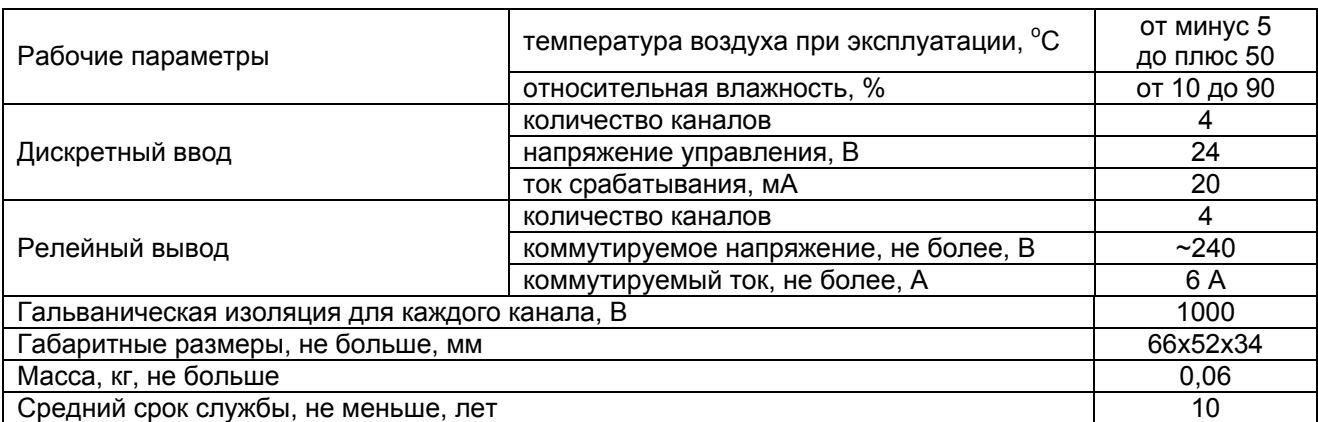

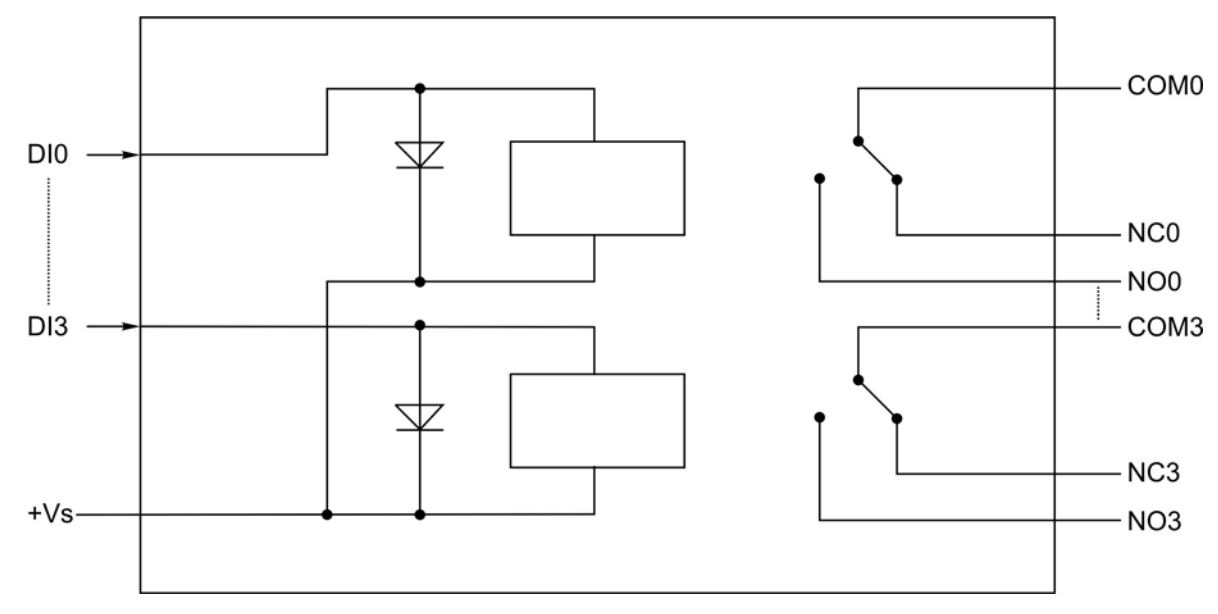

Рис. 8. Структурная схема модуля S RO4G.

### **3.5. Модуль гальванической изоляции дискретных сигналов S DI8G**

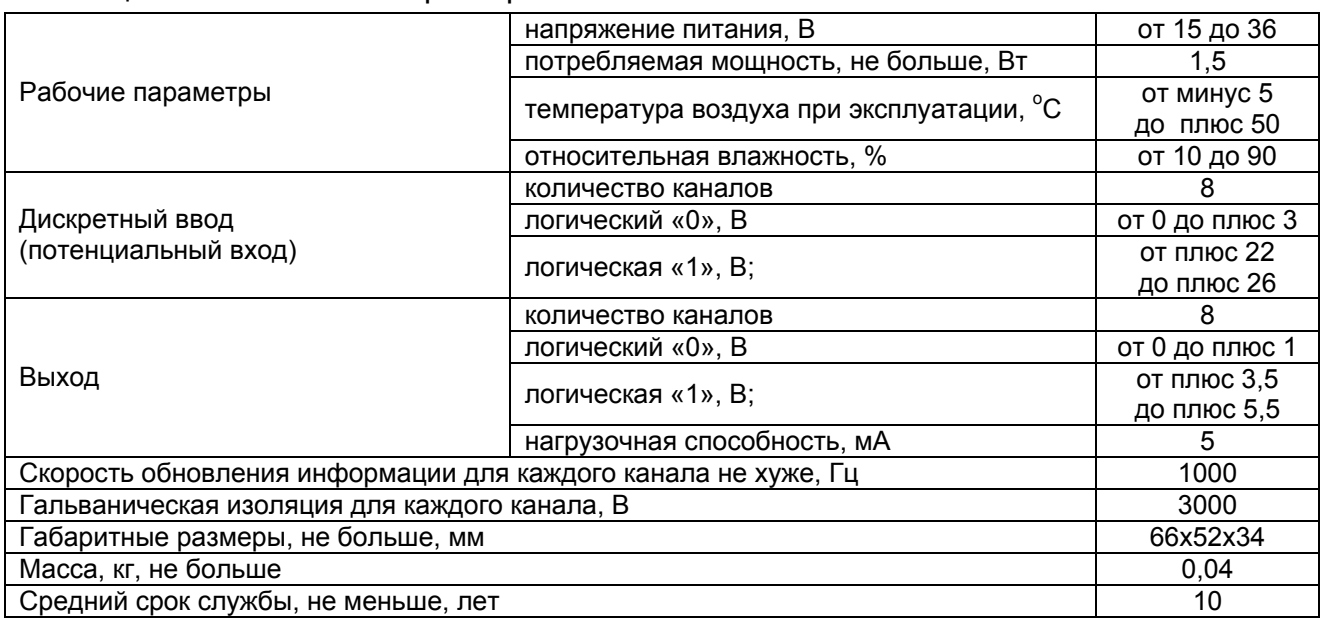

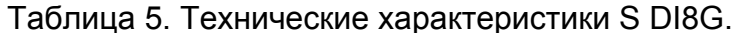

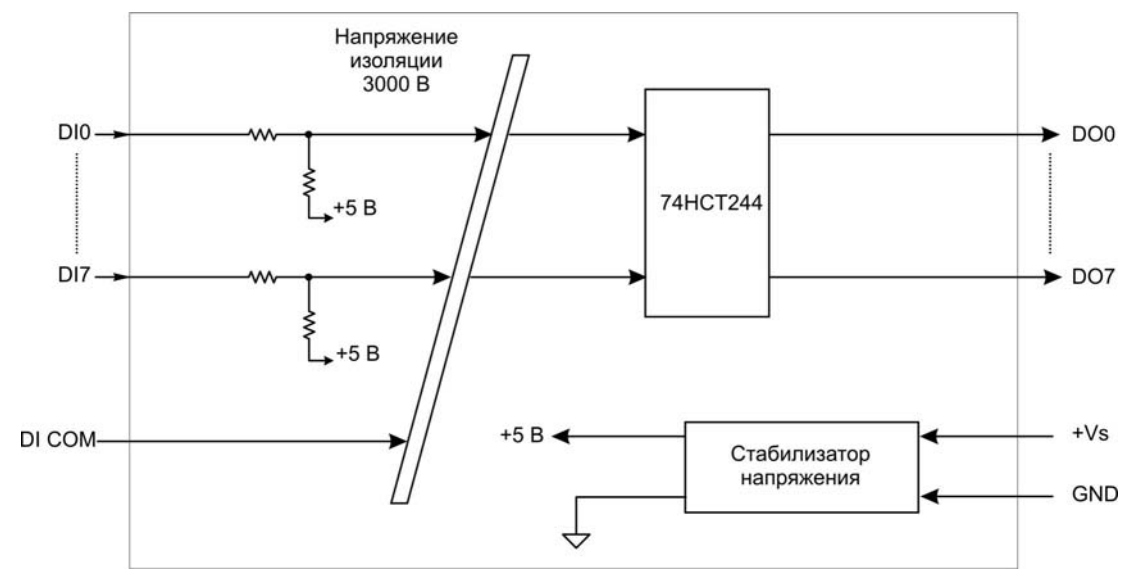

Рис. 9. Структурная схема модуля S DI8G.

# **4. СХЕМЫ СОЕДИНЕНИЙ**

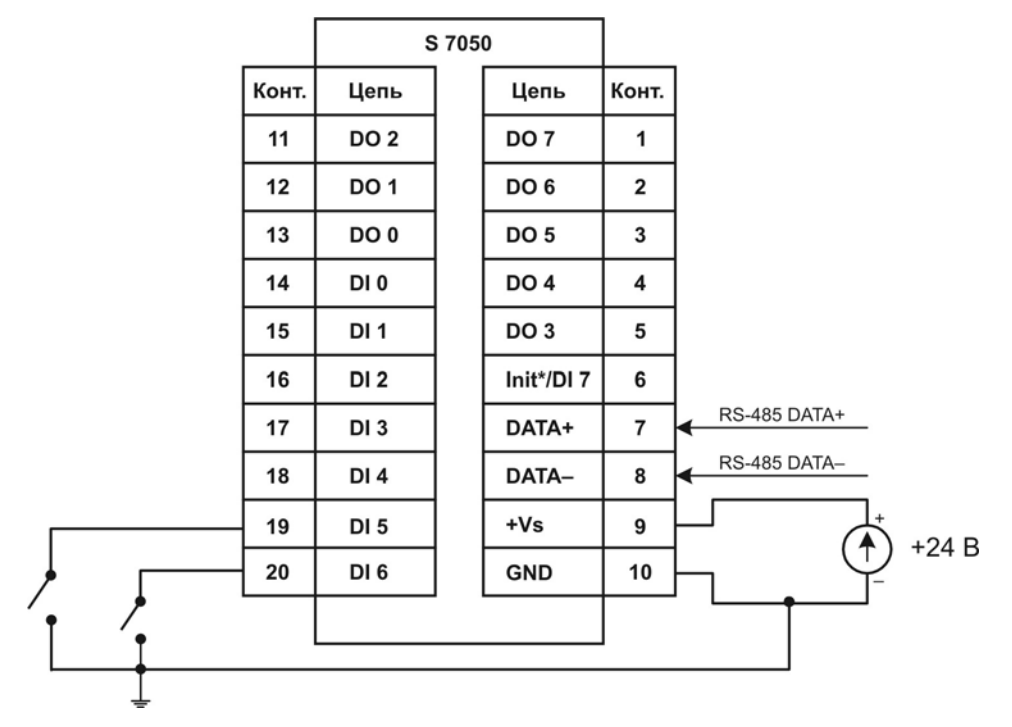

#### **4.1. Схемы соединений для каналов дискретного ввода**

Рис. 10. Подключение к модулям S 7050/7053 цепей с "сухим" контактом.

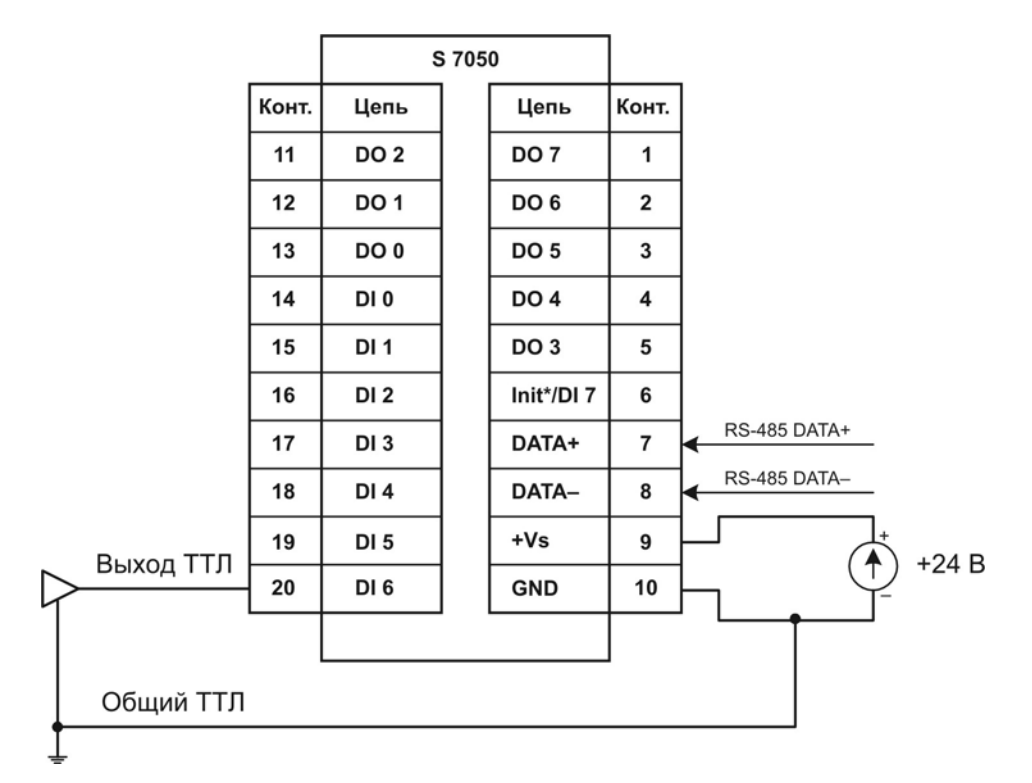

Рис. 11. Подключение к модулям S 7050/7053 сигналов с уровнями ТТЛ и КМОП.

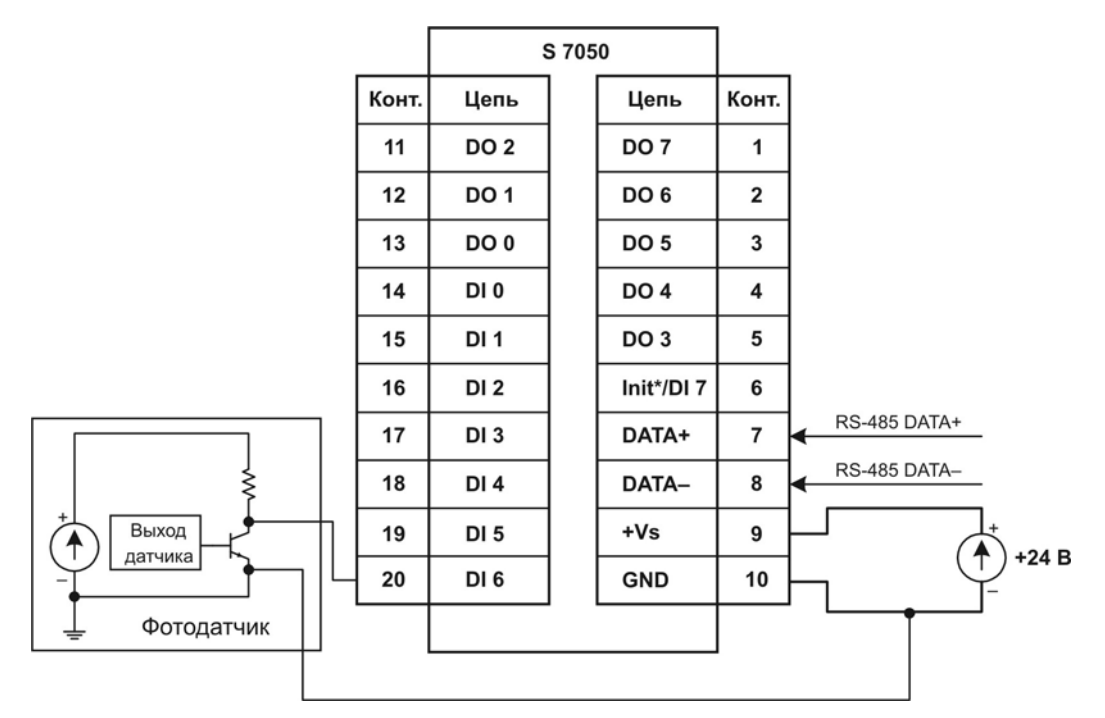

Рис. 12. Подключение к модулям S 7050/7053 фотодатчиков с выходом типа "открытый коллектор".

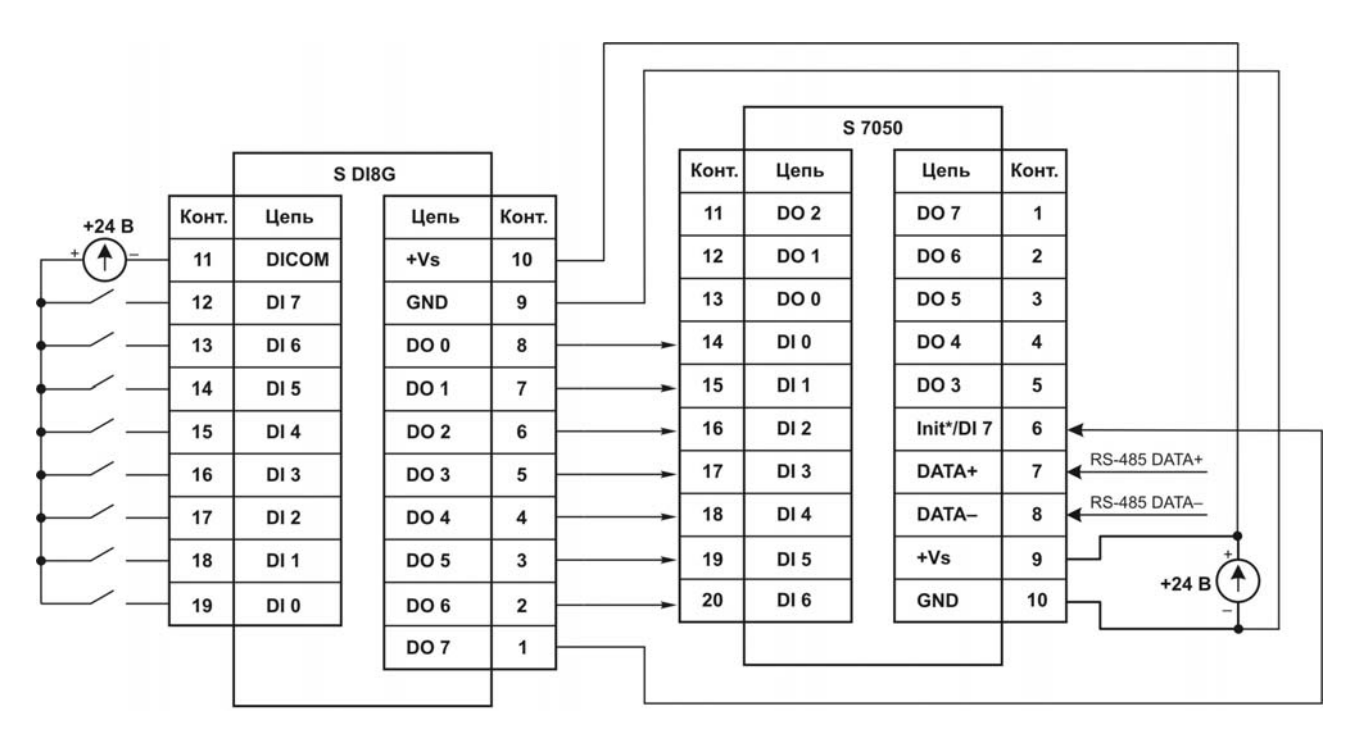

Рис. 13. Подключение к модулям S 7050/7053 модуля гальванической изоляции S DI8G.

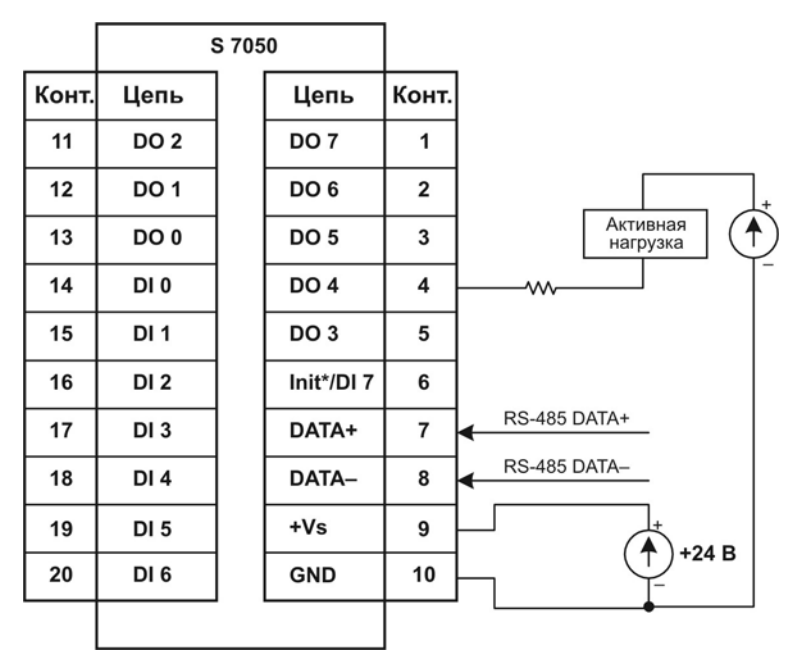

**4.2. Схемы соединений для каналов дискретного вывода**

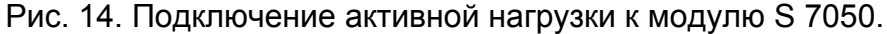

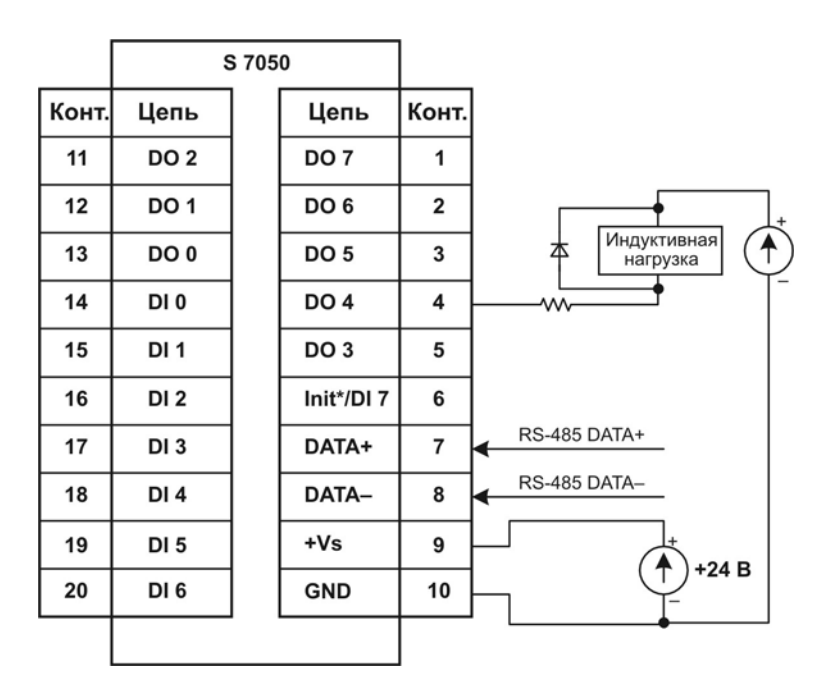

Рис. 15. Подключение индуктивной нагрузки к модулю S 7050.

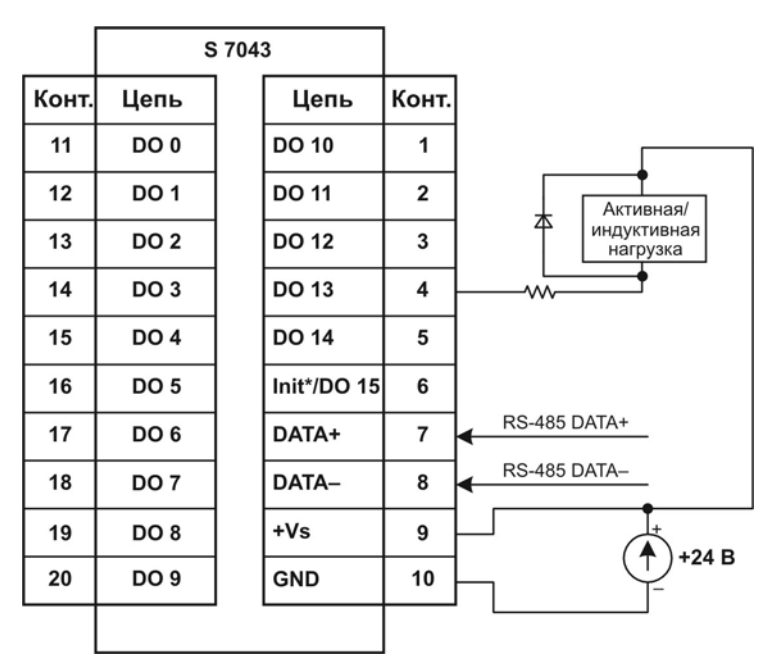

Рис. 16. Подключение нагрузки к модулям S 7043.

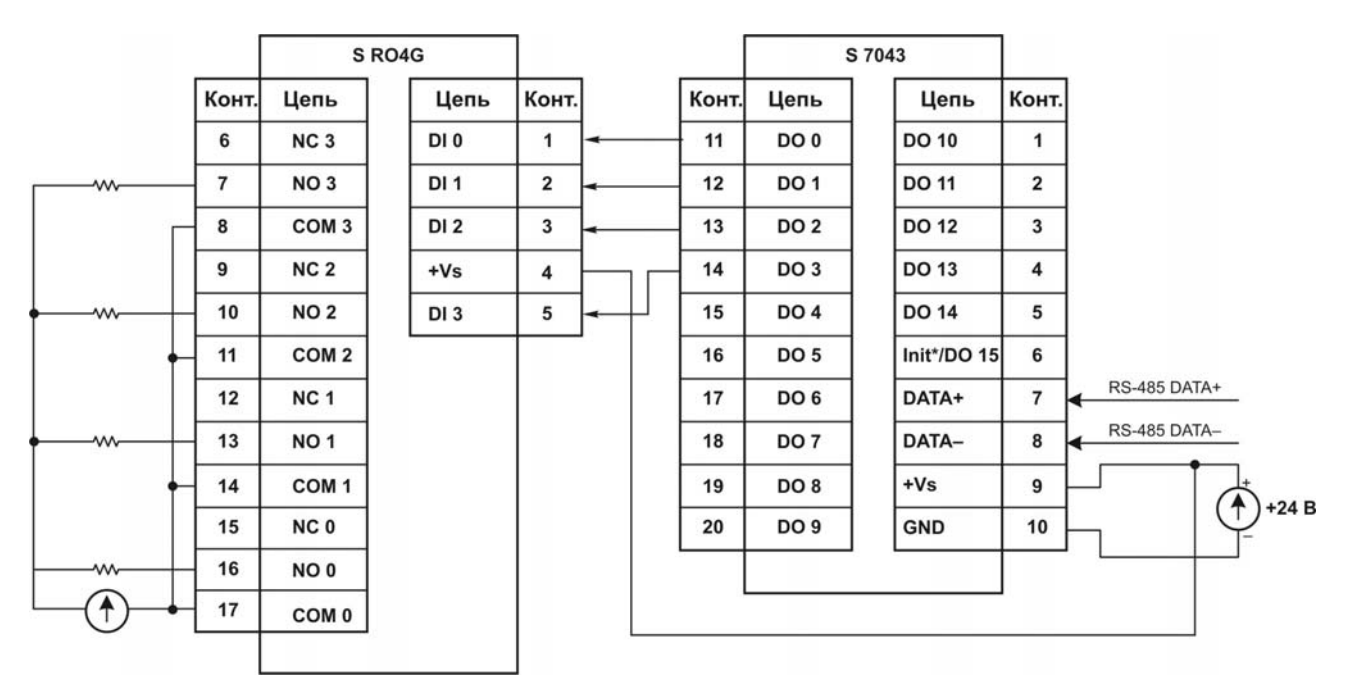

Рис. 17. Сопряжение модуля S 7043 с модулем внешних реле S RO4G.

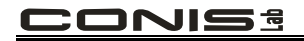

# **5. УСКОРЕННОЕ ОЗНАКОМЛЕНИЕ**

Обратитесь к руководству пользователя "Интерфейсные преобразователи серии S 7000" для получения дополнительной информации о следующих функциях:

- неизвестный статус модуля;
- изменение адреса;
- изменение скорости обмена;
- разрешение/запрет использования контрольной суммы;
- схема подключения к последовательному интерфейсу.

#### **5.1. Основные приемы работы с модулями дискретного ввода S 7053/7053G**

- 1. Подключите модуль в соответствии с указаниями п. 4.1, подайте питание на модуль и запустите программу TEST.EXE.
- 2. Нажмите на клавиатуре клавишу .2.
- 3. Введите команду \$01М[Enter], в ответ Вы должны получить сообщение  $\rightarrow$ Receive=!017053.
- 4. Нажмите на клавиатуре клавишу 2.
- 5. Введите команду \$012[Enter], в ответ Вы должны получить сообщение  $\rightarrow$ Receive=!01400602.
- 6. Нажмите на клавиатуре клавишу 2.
- 7. Введите команду  $\#$ \*\*, в ответ Вы должны получить сообщение  $\rightarrow$  Receive=No Response.
- 8. Нажмите на клавиатуре клавишу 2.
- 9. Введите команду \$014[Enter], в ответ Вы должны получить сообщение  $\rightarrow$ Receive=!014СС0000.
- 10. Нажмите на клавиатуре клавишу 2.
- 11. Введите команду \$014[Enter], в ответ Вы должны получить сообщение  $\rightarrow$ Receive=!014СС0000.
- 12. Нажмите на клавиатуре клавишу 2.
- 13. Введите команду \$016[Enter], в ответ Вы должны получить сообщение  $\rightarrow$ Receive=!СС0000.

#### **Комментарий:**

- Шаг 3. Чтение типа модуля. Это модуль типа S 7053.
- Шаг 5. Скорость обмена равна 9600 бит/с.
- Шаг 7. Выполнить "синхронизированную выборку".
- Шаг 9. Чтение данных синхронизированной выборки. Статус равен 1 (первое чтение данных). СС - данные синхронизированной выборки. Значение СС определяется набором сигналов, поданных на входы модуля.
- Шаг 11. Чтение данных синхронизированной выборки. Статус равен 0 (повторное чтение данных). СС - данные синхронизированной выборки. Значение СС определяется набором сигналов, поданных на входы модуля.
- Шаг 13. Чтение текущего состояния сигналов на входах модуля и передача значений на входах управляющему устройству. СС - считанное состояние сигналов на входах.
- Значение СС определяется набором сигналов, поданных на входы модуля.

#### **5.2. Основные приемы работы с модулями дискретного ввода - вывода S 7050**

- 1. Подключите модуль в соответствии с указаниями п. 4.2, подайте питание на модуль и запустите программу TEST.EXE.
- 2. Нажмите на клавиатуре клавишу 2.
- 3. Введите команду \$01М[Enter], в ответ Вы должны получить сообщение  $\rightarrow$ Receive=!017050.
- 4. Нажмите на клавиатуре клавишу 2.
- 5. Введите команду \$012[Enter], в ответ Вы должны получить сообщение  $\rightarrow$ Receive=!01400600.
- 6. Нажмите на клавиатуре клавишу 2.
- 7. Введите команду  $\#^{**}$ , в ответ Вы должны получить сообщение  $\rightarrow$  Receive=No Response.
- 8. Нажмите на клавиатуре клавишу 2.
- 9. Введите команду \$014[Enter], в ответ Вы должны получить сообщение  $\rightarrow$ Receive=!101СС0000.
- 10. Нажмите на клавиатуре клавишу 2.
- 11. Введите команду \$014[Enter], в ответ Вы должны получить сообщение  $\rightarrow$ Receive=!001СС0000.
- 12. Нажмите на клавиатуре клавишу 2.
- 13. Введите команду \$016[Enter], в ответ Вы должны получить сообщение  $\rightarrow$ Receive=!СС0000.
- 14. Нажмите на клавиатуре клавишу 2.
- 15. Введите команду #01000F[Enter], в ответ Вы должны получить сообщение  $\rightarrow$ Receive=>.
- 16. Нажмите на клавиатуре клавишу 2.
- 17. Введите команду #010000[Enter], в ответ Вы должны получить сообщение  $\rightarrow$ Receive=>.
- 18. Нажмите на клавиатуре клавишу 2.
- 19. Введите команду #011001[Enter], в ответ Вы должны получить сообщение  $\rightarrow$ Receive=>.
- 20. Нажмите на клавиатуре клавишу 2.
- 21. Введите команду #011000[Enter], в ответ Вы должны получить сообщение  $\rightarrow$ Receive=>.

#### **Комментарий:**

Шаг 3. Чтение типа модуля. Это модуль типа S 7050.

- Шаг 5. Скорость обмена равна 9600 бит/с.
- Шаг 7. Выполнить "синхронизированную выборку".
- Шаг 9. Чтение данных синхронизированной выборки. Статус равен 1 (первое чтение данных). СС - данные синхронизированной выборки. Значение СС определяется набором сигналов, поданных на входы модуля.
- Шаг 11. Чтение данных синхронизированной выборки. Статус равен 0 (повторноечтение данных). СС - данные синхронизированной выборки. Значение СС определяется набором сигналов, поданных на входы модуля.
- Шаг 13. Чтение текущего состояния сигналов на входах модуля и передача значений состояния управляющему устройству. СС - считанное состояние сигналов на входах.
- Значение СС определяется набором сигналов, поданных на входы модуля.
- Шаг 15. Перевод каналов 0…3 дискретного вывода во включенное состояние.
- Шаг 17. Перевод всех каналов дискретного вывода в выключенное состояние.
- Шаг 19. Перевод канала 0 дискретного вывода во включенное состояние.
- Шаг 21. Перевод канала 0 дискретного вывода в выключенное состояние.

### **6. ИСХОДНЫЕ УСТАНОВКИ ПАРАМЕТРОВ КОНФИГУРАЦИИ МОДУЛЕЙ ДИСКРЕТНОГО ВВОДА - ВЫВОДА**

- адрес 01;
- скорость обмена 9600 бит/с;
- запрет использования контрольной суммы;
- тип 40;
- запрет использования сторожевого таймера ведущего устройства;
- формат данных 1 старт-бит, 8 бит данных, 1 стоп-бит, без контроля по четности;

• стартовые и безопасные значения выходных сигналов соответствуют состоянию "выключено";

• переключатель J1 определяет назначение контакта (рис. 18)

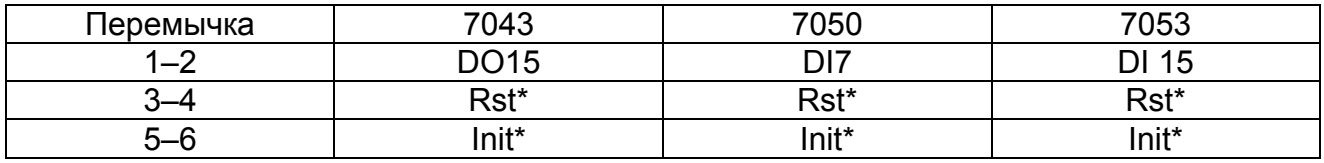

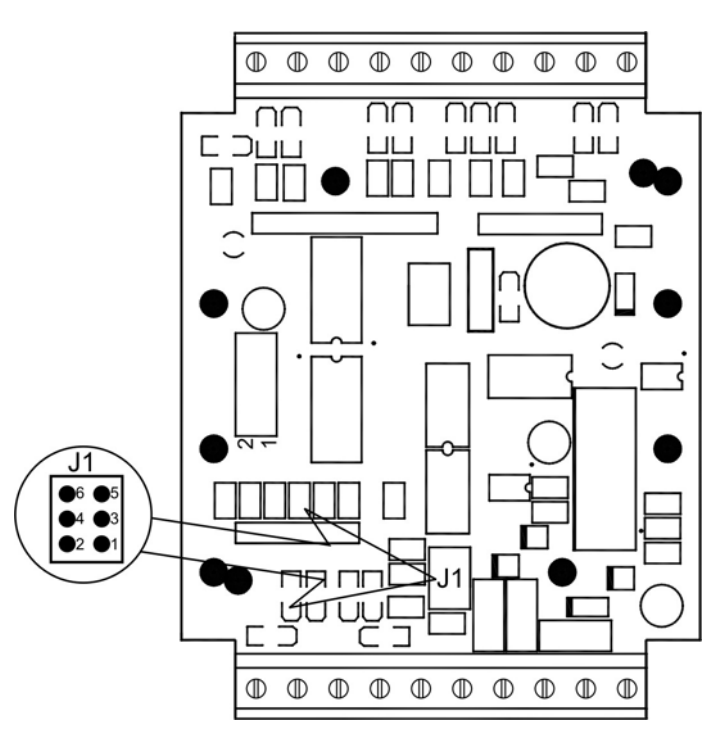

Рис. 18. Переключатель модулей S 7043/7050/7053.

**Примечание**. По умолчанию модули серии S 7000 имеют следующие параметры конфигурации:

- скорость обмена 9600 бит/с;
- запрет использования контрольной суммы.

При необходимости изменения любого из этих параметров перед подачей питания на модуль следует соединить между собой контакты INIT\* и GND. Поскольку в модулях S 7043, S 7050, S 7053 контакт INIT\* совмещен с контактом DO15, DI07, DI15, соответственно, то сначала необходимо установить переключатель J1 в положение "INIT\*". Только после этого возможно изменение значений параметров конфигурации.

# 7. ОБЩИЕ УКАЗАНИЯ ПО ПРИМЕНЕНИЮ

#### 7.1. Представление кодов конфигурации, состояния и данных для модулей дискретного ввода-вывода

#### Таблица 6. Формат кода конфигурации FF, 2 символа

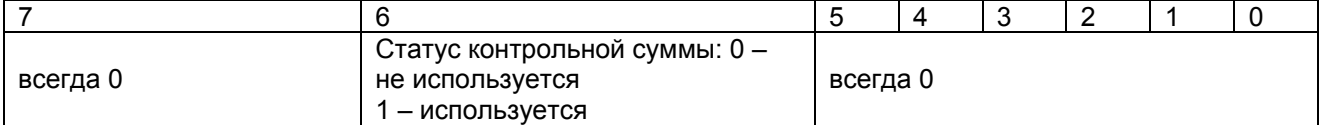

#### Таблица 7. Формат кода состояния SS, 2 символа

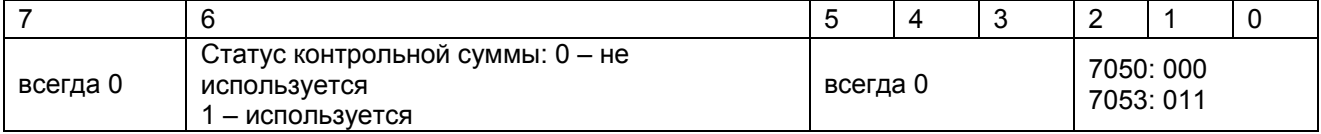

#### Таблица 8. Формат данных (data), 6 символов

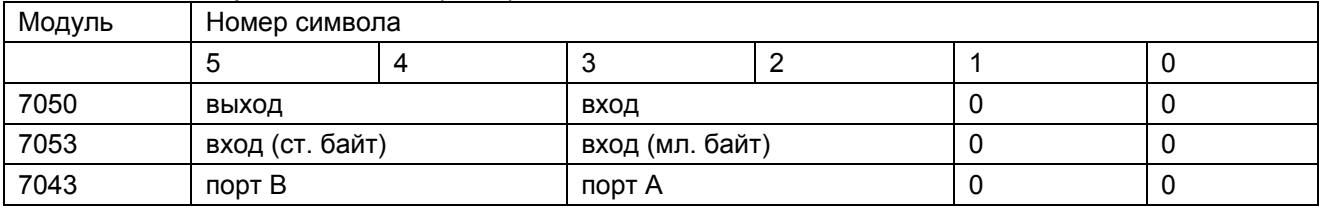

Примечание. В модулях S 7043 биты 0.7 Порта А управляют выходными каналами DO0.DO7 соответственно, а биты 0.4 Порта В управляют выходными аналами DO8.DO15.

#### Таблица 9. Коды скорости обмена СС. 2 символа

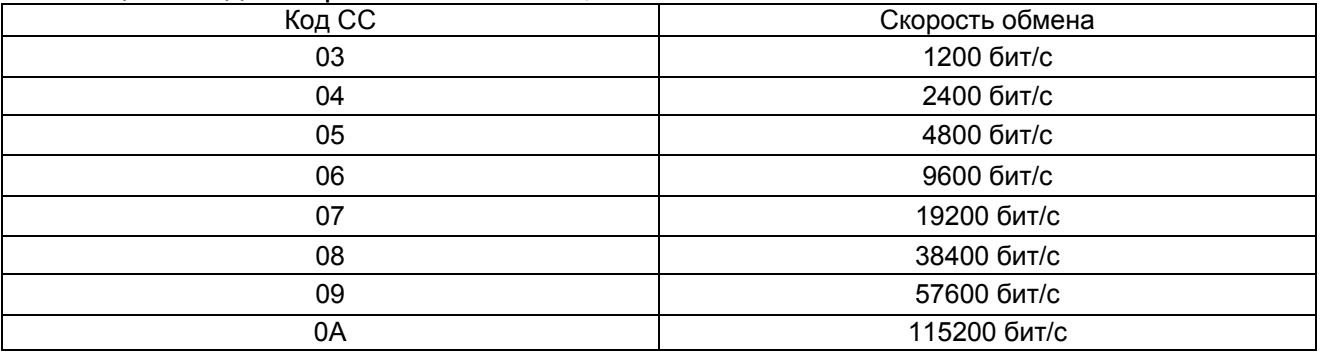

#### 7.2. Использование контакта INIT\*

Все модули серии S 7000 имеют в своем составе перепрограммируемое запоминающее устройство с электрическим стиранием информации (EEPROM) для хранения параметров конфигурации модуля. Поэтому пользователю невозможно визуально определить установленную для модуля скорость обмена, адрес и другие параметры. Для решения этой проблемы каждый модуль имеет контакт с обозначением INIT\*. При подаче питания на модуль, у которого этот контакт соединен с контактом GND, параметры конфигурации модуля примут значения по умолчанию:

#### $\cdot$  agpec  $-01$ ;

- скорость обмена 9600 бит/с;
- контрольная сумма запрещена;
- формат данных 1 старт-бит, 8 бит данных, 1 стоп-бит.

#### **EEIVIOS**

При этом не происходит каких-либо изменений параметров в ЕЕРRОМ модуля, т.е. если произвести повторное включение модуля при разомкнутой цепи между контактами INIT\* и GND, то параметры конфигурации вновь примут те значения, которые были ранее сохранены в EEPROM.

Пользователь имеет возможность считать параметры конфигурации модуля, хранимые EEPROM, когда модуль находится в состоянии параметров конфигурации по умолчанию.

Для этого следует:

1. Отключить питание от модуля и соединить между собой контакты INIT\* и GND

2. Подать питание на модуль

3. Послать в модуль командную последовательность \$002[0x0D]

4. Сохранить параметры конфигурации модуля

5. Отключить питание от модуля и разорвать связь между контактами INIT\* и GND 6. Подать питание на модуль.

Для получения дополнительной информации обратитесь  $\mathsf{K}$ документу "Интерфейсный преобразователь серии S 7000".

#### 7.3. Принцип работы сдвоенного сторожевого таймера

Модули серии S 7000 имеют в своем составе два сторожевых устройства:

1. Аппаратный сторожевой таймер модуля

2. Программный сторожевой таймер компьютера (контроллера), управляющего сетью модулей.

Модули серии S 7000 предназначены для использования в системах промышленной автоматизации И поэтому **MOLVT** работать  $\mathbf{B}$ жестких производственных условиях, в том числе при наличии электромагнитных помех и некачественном электропитании. Однако, при значительном уровне таких дестабилизирующих факторов может произойти "зависание" модуля. Для вывода модуля из такого состояния используется сторожевой таймер, осуществляющий перезапуск модуля. Кроме того, иногда может произойти нарушение нормальной работы компьютера (контроллера), управляющего сетью модулей. Для выявления подобных ситуаций предназначен сторожевой таймер управляющего компьютера. При фиксации этим таймером отказа управляющего компьютера на выходах модулей серии S 7000 устанавливается заранее определенное значение безопасного уровня выходного сигнала для предотвращения создания аварийной ситуации.

В случае обрыва линии связи сети передачи данных на базе интерфейса RS-485 все команды управляющего компьютера системы перестанут доходить до удаленного модуля. Это чрезвычайно опасная ситуация для многих реальных приложений. смягчить последствия которой призван таймер управляющего компьютера. По его сигналу, как и в описанном выше случае, на выходе модуля немедленно произойдет установка заранее определенного значения безопасного уровня выходного сигнала.

Команда \$АА5 предназначена для определения факта перезагрузки модуля аппаратным сторожевым таймером. В случае непредвиденной остановки программного обеспечения модуля ("зависания"), исполнения встроенного вызванной электромагнитными помехами или сбоями по цепи питания, входящий в состав модуля сторожевой таймер обеспечит перезапуск модуля. При этом выходные каналы модуля будут установлены в начальное состояние, которое, скорее всего, будет отличаться от состояния, которое имели выходные каналы до перезапуска модуля. Поэтому пользователь должен с помощью соответствующей команды установить на выходах модуля такое же состояние, что и до его перезапуска.

#### 7.4. Особенности использования сторожевого таймера модуля

Команда \$АА5 используется только для определения факта перезагрузки модуля сторожевым таймером. В случае непредвиденной остановки исполнения встроенного программного обеспечения модуля (его "зависания"), вызванной электромагнитными помехами или сбоями по цепи питания, входящий в состав модуля сторожевой таймер обеспечит перезапуск модуля. При этом на выходе модуля будет установлено начальное значение выходного сигнала, которое, скорее всего, отличается от значения сигнала на выходе модуля, которое было там до перезапуска модуля. Поэтому пользователь должен с помощью команды вывода значения выходного сигнала установить на выходе модуля такое же состояние, что и до перезапуска.

Блок-схема командной последовательности ДЛЯ определения факта срабатывания сторожевого таймера модуля приведена на рис. 19.

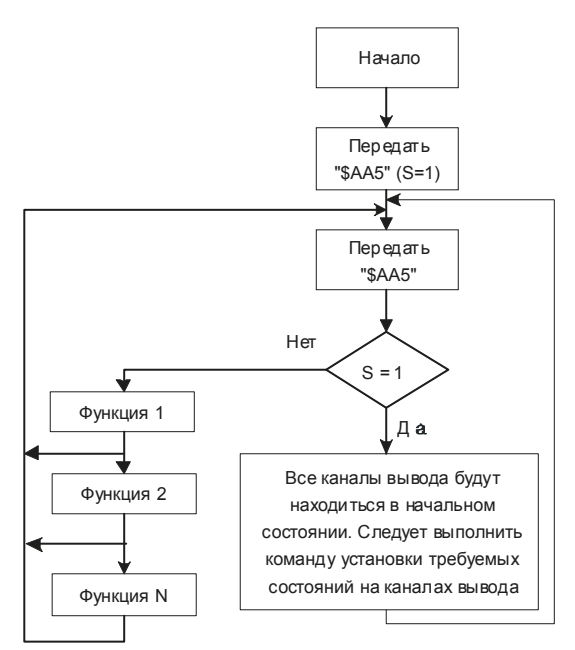

Рис. 19. Блок-схема командной последовательности для контроля состояния сторожевого таймера модуля

# 7.5. Статус модуля

Перезапуск модуля сторожевым таймером:

- на дискретных выходах модуля устанавливаются начальные значения сигналов;
- статус модуля не изменяется;
- прием команды от управляющего компьютера для изменения состояния дискретных выходных каналов.

Срабатывание сторожевого таймера управляющего компьютера:

- на дискретных выходах модуля устанавливаются безопасные значения сигналов;
- статус модуля принимает значение 04;
- игнорируются все команды управляющего компьютера по установке нового состояния выходных сигналов до тех пор, пока статус модуля не будет сброшен в ноль командой ~АА1.

# 7.6. Принцип работы подсистемы дискретного вывода

1. После подачи питания на выходах модулей дискретного ввода-вывода серии S 7000 устанавливается начальное состояние.

- 2. Изменение значений выходных сигналов происходит после приема модулем команды #AABB(data). Установленные этой командой значения сигналов будут сохраняться на выходах модуля до прихода следующей команды #AABB(data).
- 3. При перезапуске модуля аппаратно реализованным сторожевым таймером на каждом выходе модуля будет установлено начальное состояние. Если теперь в модуль послать команду #AABB(data), то указанное в команде состояние будет установлено на выходах модуля без какого-либо предупреждения в адрес управляющего компьютера о перезапуске модуля. Поэтому перед каждым изменением состояния выходных каналов рекомендуется применять команду \$АА5 для определения статуса модуля.
- 4.  $\Pi$ o интервала времени программного сторожевого истечении таймера управляющего компьютера, работа которого была разрешена, на выходах модуля будут установлены безопасные уровни сигналов, а статус модуля примет значение 04. При этом все команды #AABB(data) установки состояния выходных каналов будут игнорироваться модулем, а возвращаемое в ответ на такую команду значение "!" будет являться предупреждающей информацией для управляющего компьютера. Прежде чем модуль снова начнет исполнять команды #AABB(data), необходимо командой ~АА1 осуществить сброс статуса модуля.

#### 7.7. Принцип работы подсистемы дискретного ввода

Для модулей дискретного ввода серии S 7000 существуют следующие команды дискретного ввода:

- #\*\* синхронизированная выборка. Обеспечивает для всех модулей с каналами дискретного ввода прием сигналов с последующей фиксацией в единый момент времени:
- \$АА4 чтение данных синхронизированной выборки;
- \$АА6 чтение текущего состояния дискретных входов;
- \$AAL0 чтение данных из защелки входных сигналов с активным низким уровнем;
- \$AAL1 чтение данных из зашелки входных сигналов с активным высоким уровнем:
- \$ААС сброс защелки дискретных входов для обеспечения фиксации следующего изменения состояния входных сигналов.

Управляющий компьютер системы может одновременно послать команду чтения входных данных в адрес только одного модуля ввода. Если в системе существует несколько таких модулей, то чтение входных данных из них может быть осуществлено последовательно. При этом всегда будут иметь место некоторые временные задержки между выполненными операциями чтения значений сигналов из разных модулей, что для некоторых применений является недопустимым. Устранить подобный недостаток призвана команда "Синхронизированная выборка", которая, будучи передана управляющим устройством и принята модулями ввода, инициирует в них процесс ввода, фиксации и сохранения значений сигналов на входах модуля. Причем для всех модулей указанный процесс осуществляется в единый момент времени. Позже, используя команду \$АА4 чтения данных синхронизированной выборки, управляющее устройство может считать эти данные последовательно из всех модулей.

Команды \$AAL0 и \$AAL1 предназначены для фиксации импульсных входных сигналов, таких как сигналы от фотодатчиков и т.п. устройств. Команды \$АА6 и #\*\* позволяют производить считывание текущего состояния дискретных входов. Однако, если входные сигналы имеют импульсный характер, то применение этих команд может привести к потере некоторых импульсов. Использование команды \$AALS позволяет осуществить фиксацию перехода сигнала на дискретном входе модуля из одного логического состояния в другое. Команда \$AAL0 обеспечивает фиксацию появления низкого уровня входного сигнала, а команда \$AAL1 - фиксацию появления высокого уровня входного сигнала. Сброс защелки дискретных входов для обеспечения фиксации следующего изменения состояния входного сигнала осуществляется командой \$AAC.

# 8. СИСТЕМА КОМАНД

#### 8.1. Сводные таблицы команд управления модулями дискретного ввода-вывода S 7000

Таблица 10. Перечень команд управления модулями дискретного ввода-вывода

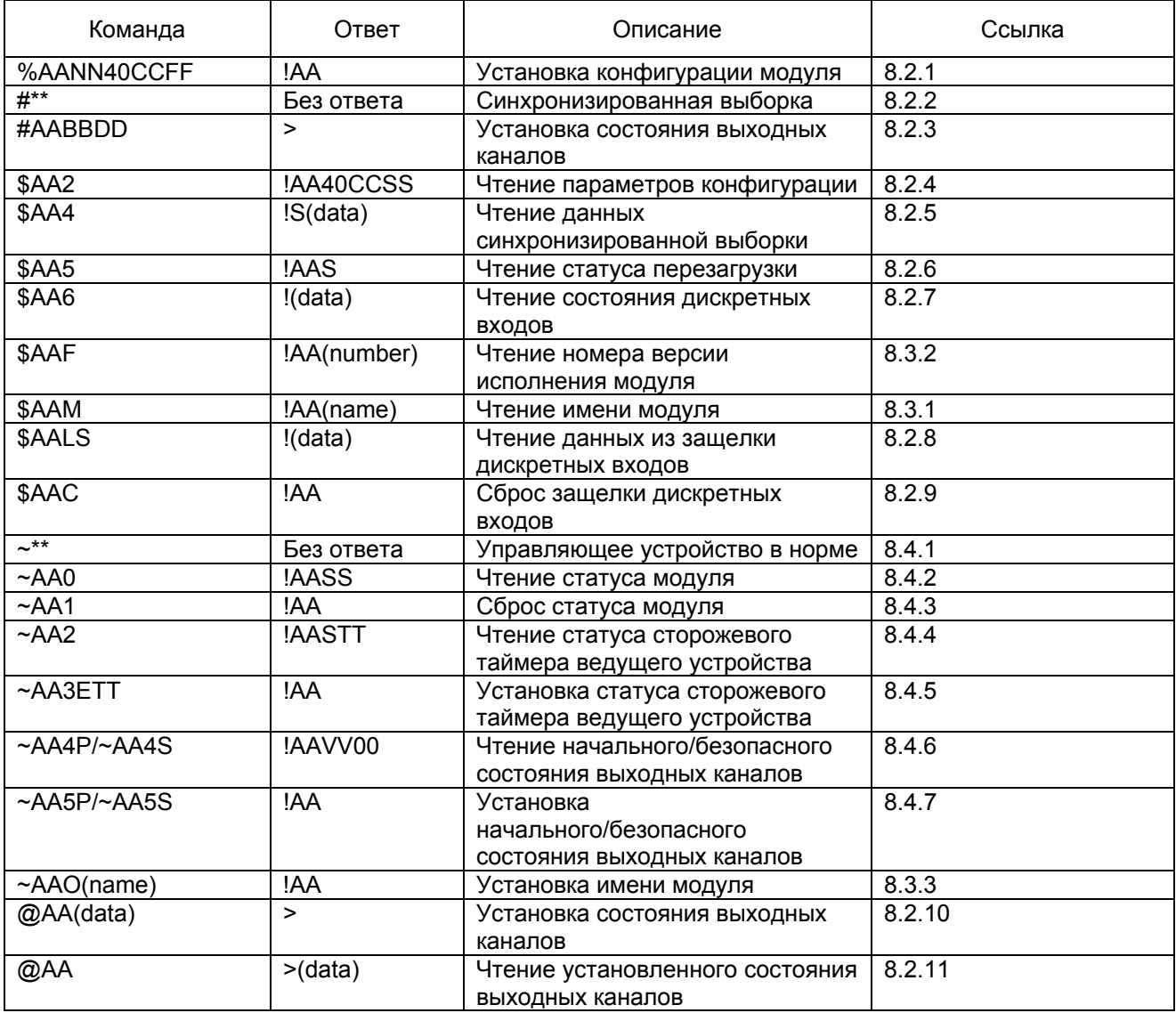

#### 8.2. Команды управления модулями дискретного ввода-вывода

### 8.2.1. %AANN40CCFF

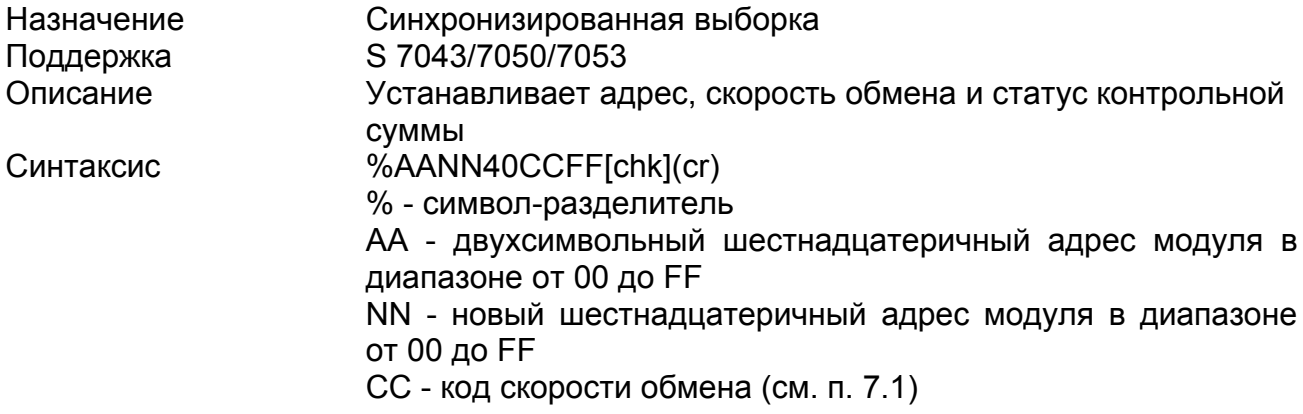

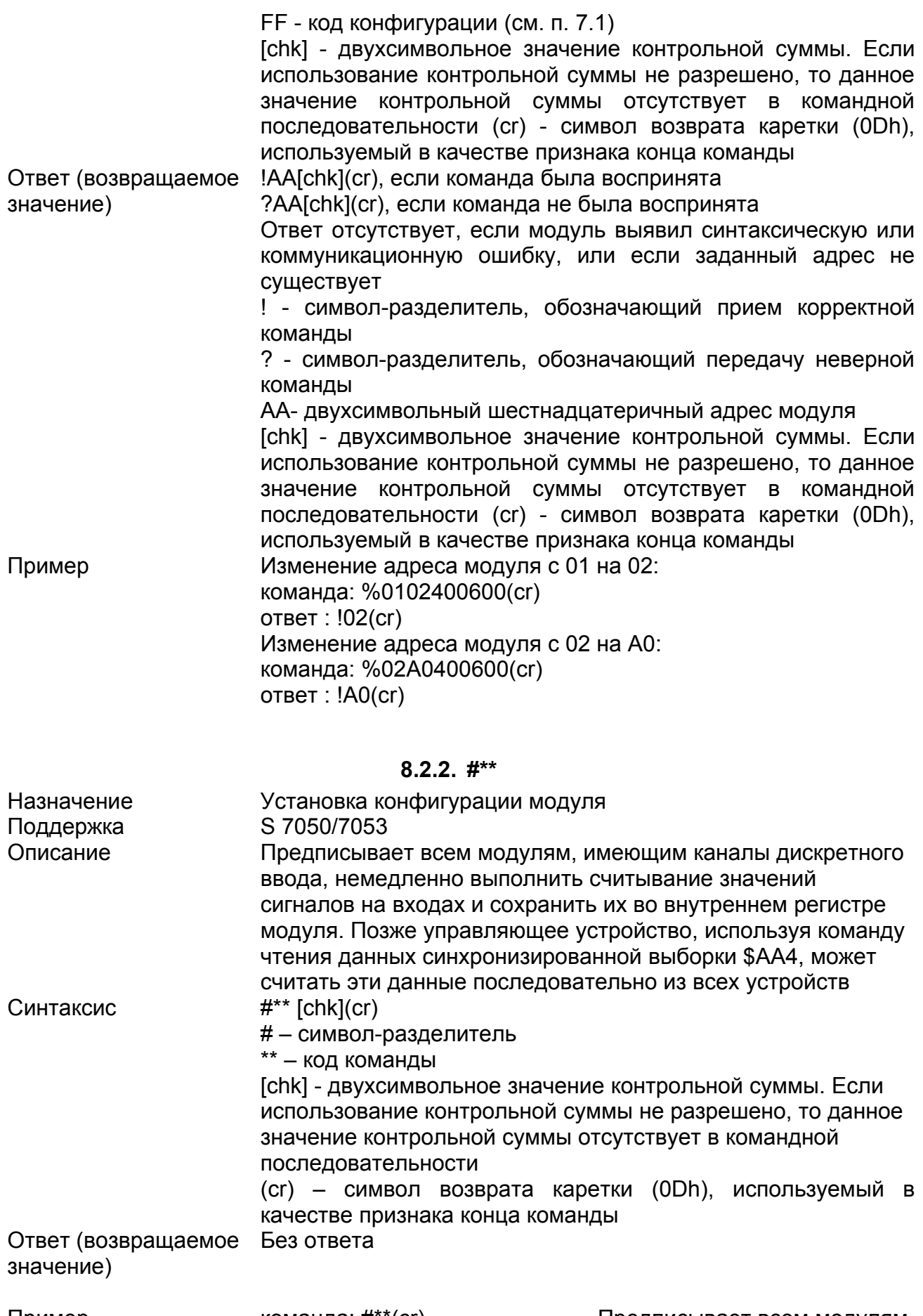

команда: #\*\*(cr) ответ: без ответа

команда: %014(cr) ответ : !1©©©©00(cr) команда: %024(cr) ответ : !1©©©©00(cr) команда: %034(cr) ответ : !1©©©©00(cr)

Последовательное чтение данных синхронизированной выборки. В данном примере осуществляется чтение модулей с адресами 01, 02 и 03 © - символьное шестнадцатеричное значение, определяемое набором сигналов на входах

модуля и командой

**Примечание**. Управляющее устройство системы одновременно может послать команду на чтение входных данных только для одного модуля. Если в системе таких модулей существует несколько, то чтение входных данных из них может быть осуществлено последовательно. При этом всегда будут иметь место некоторые временные задержки между выполненными операциями чтения значений сигналов, что для некоторых применений является недопустимым. Устранить подобный недостаток призвана команда "Синхронизированная выборка", которая будучи передана управляющим устройством и принята модулями ввода, инициирует в них процесс ввода, фиксации и сохранения значений сигналов на входах модуля. Причем для всех модулей указанный процесс осуществляется в единый момент времени. Позже управляющее устройство, используя команду чтения данных синхронизированной выборки \$AA4, может считать эти данные последовательно из всех модулей.

#### **8.2.3. #AABBDD**

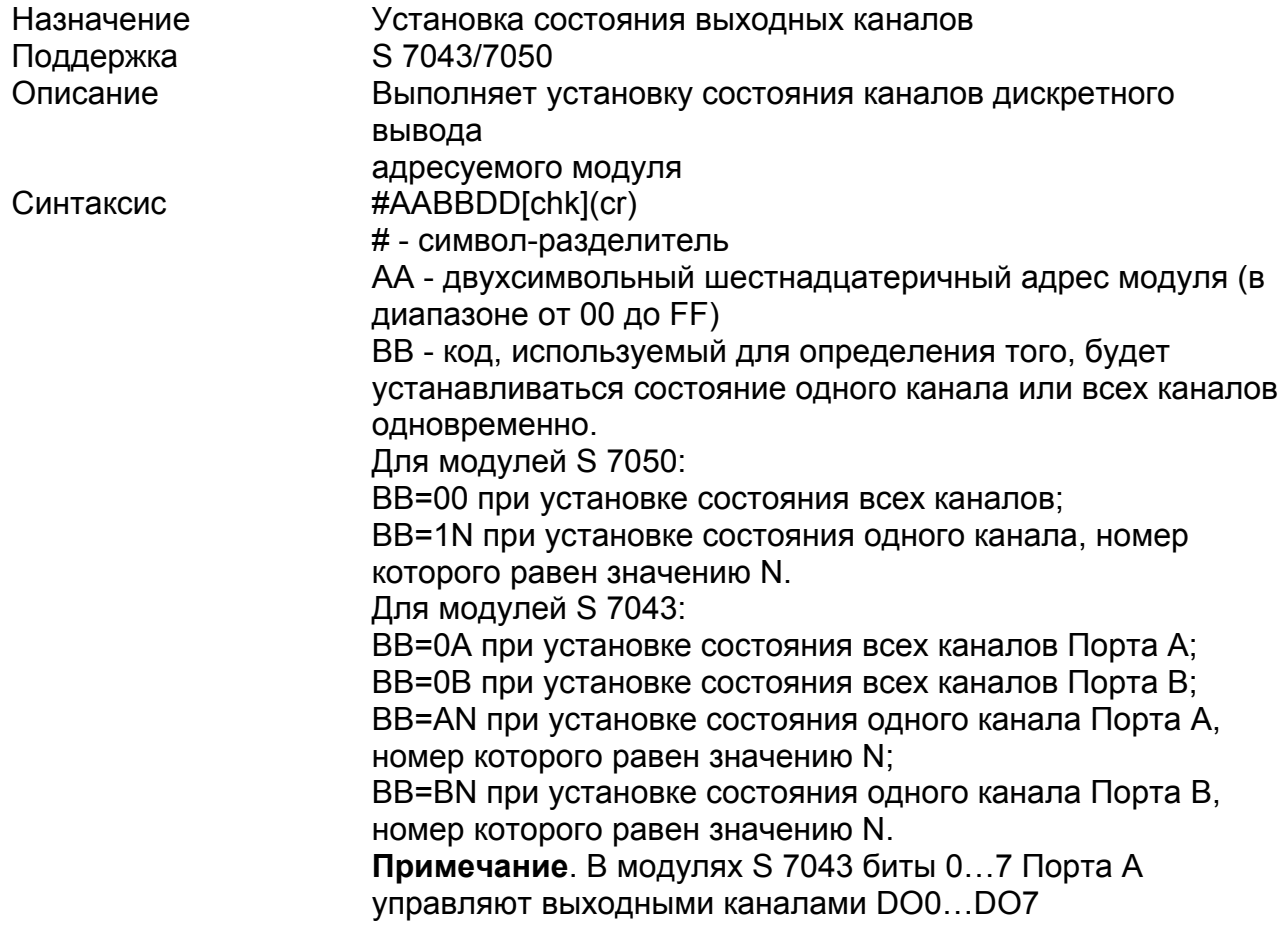

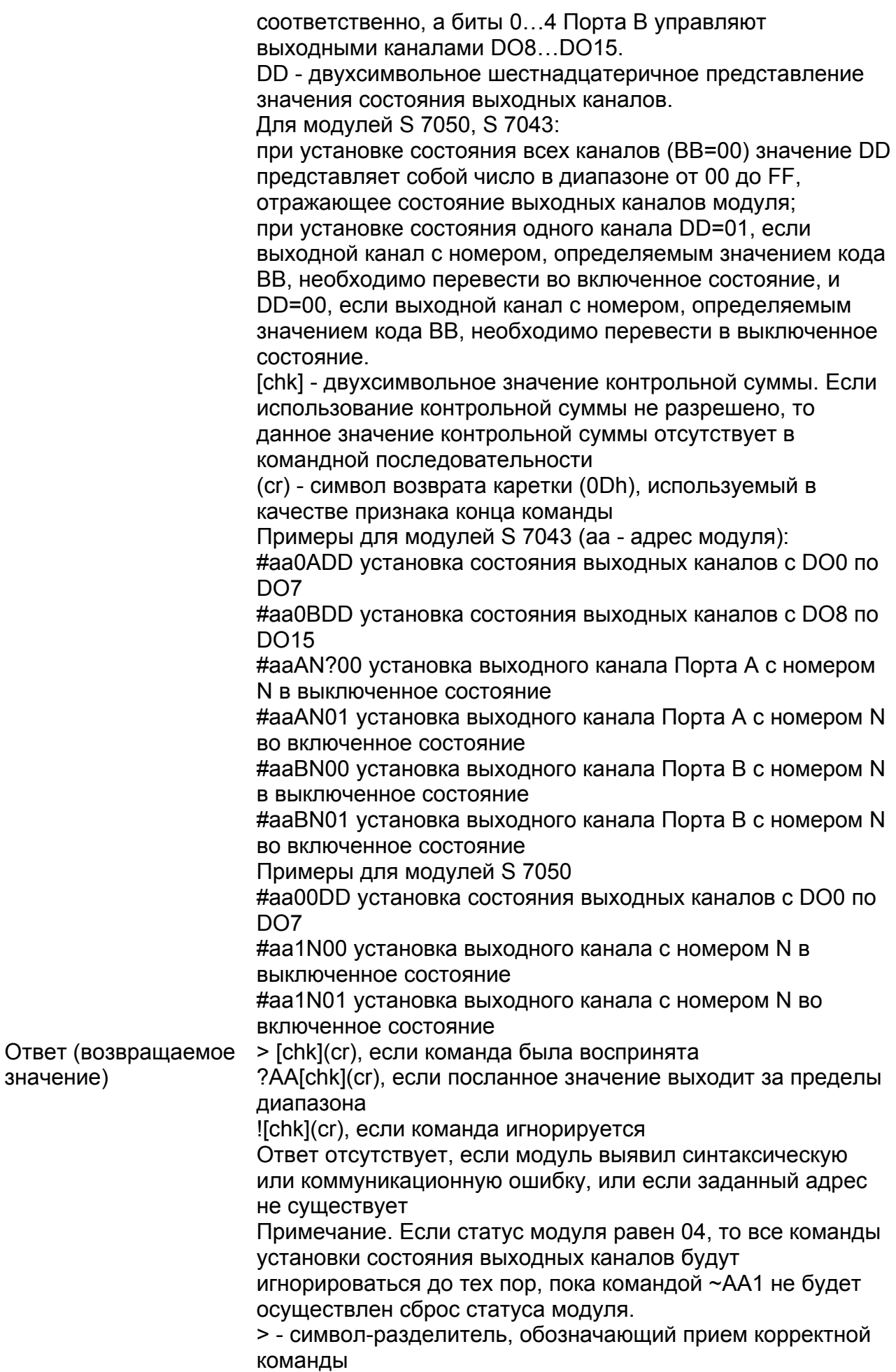

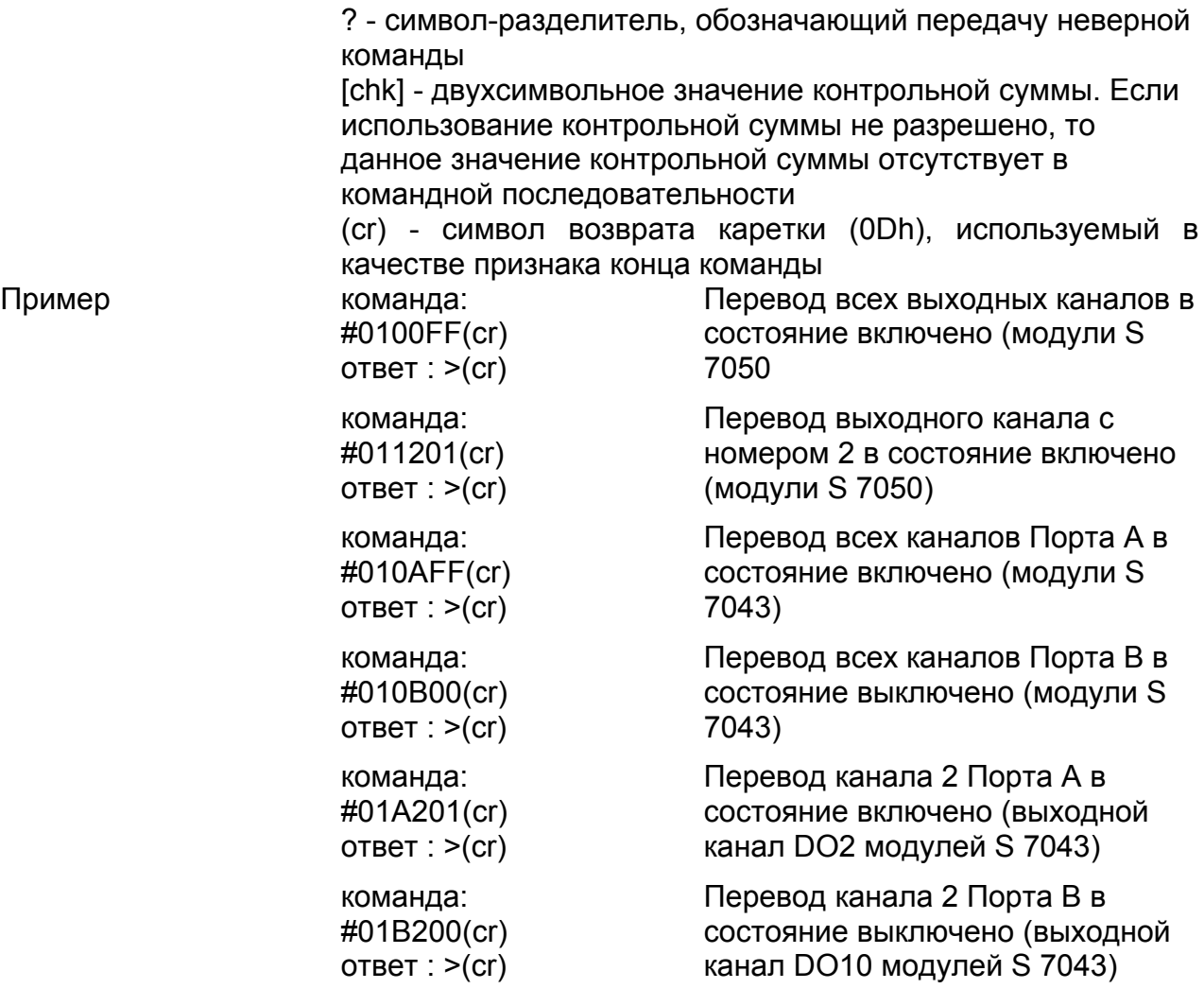

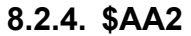

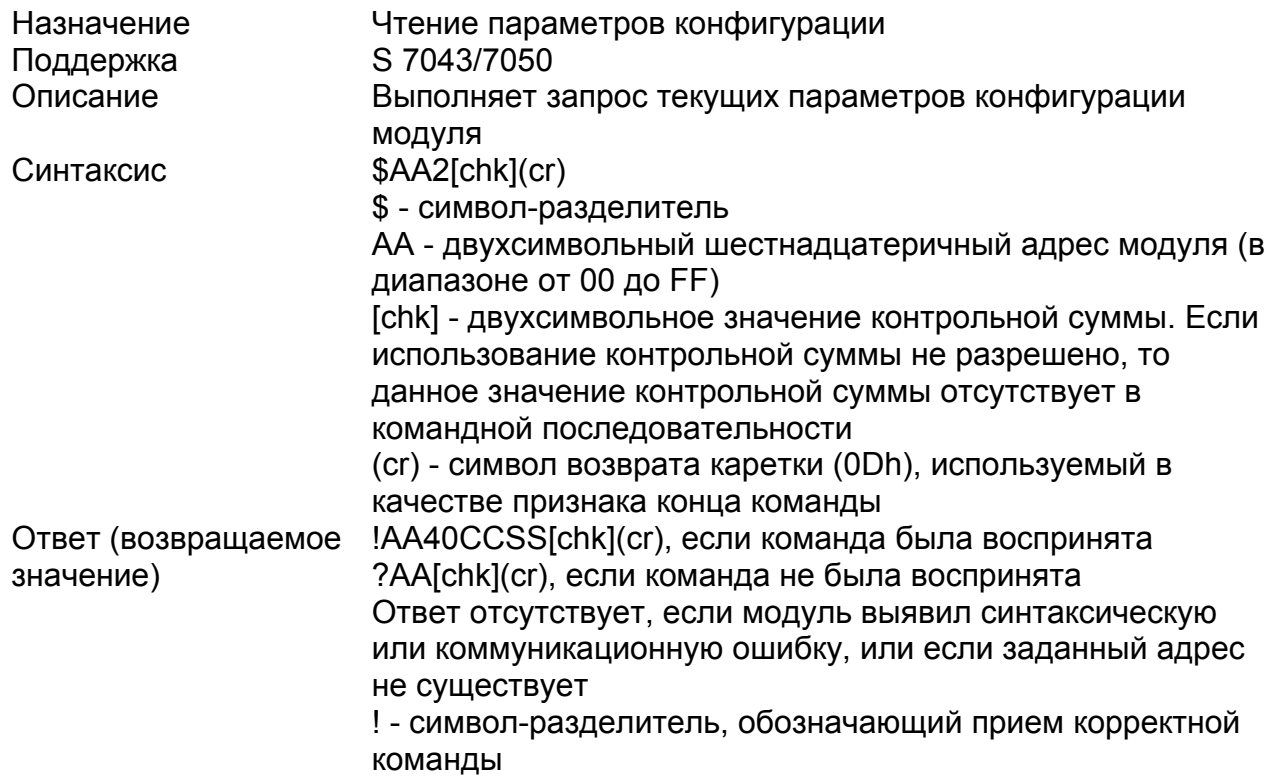

Пример

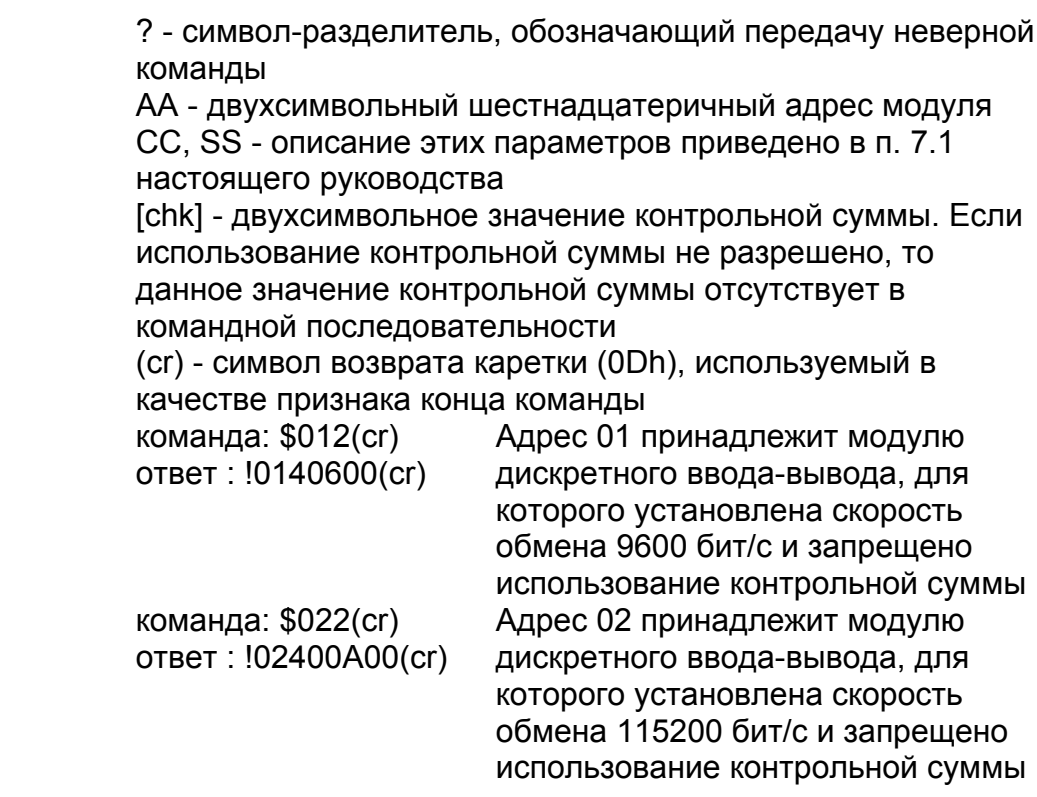

Примечание. Если пользователь применяет команду %AANN40CCFF для изменения параметров конфигурации модуля, то новая конфигурация, содержащая информацию об адресе модуля, скорости обмена, статусе контрольной суммы, стартовом и безопасном значении выходных сигналов, немедленно сохраняется в **EEPROM** модуля.

Использование в модулях серии S 7000 EEPROM для хранения данных обеспечивает неограниченное число циклов считывания информации и не менее 100000 циклов записи. Тем не менее, пользователю не рекомендуется без особой необходимости осуществлять изменение параметров конфигурации.

#### 8.2.5. \$AA4

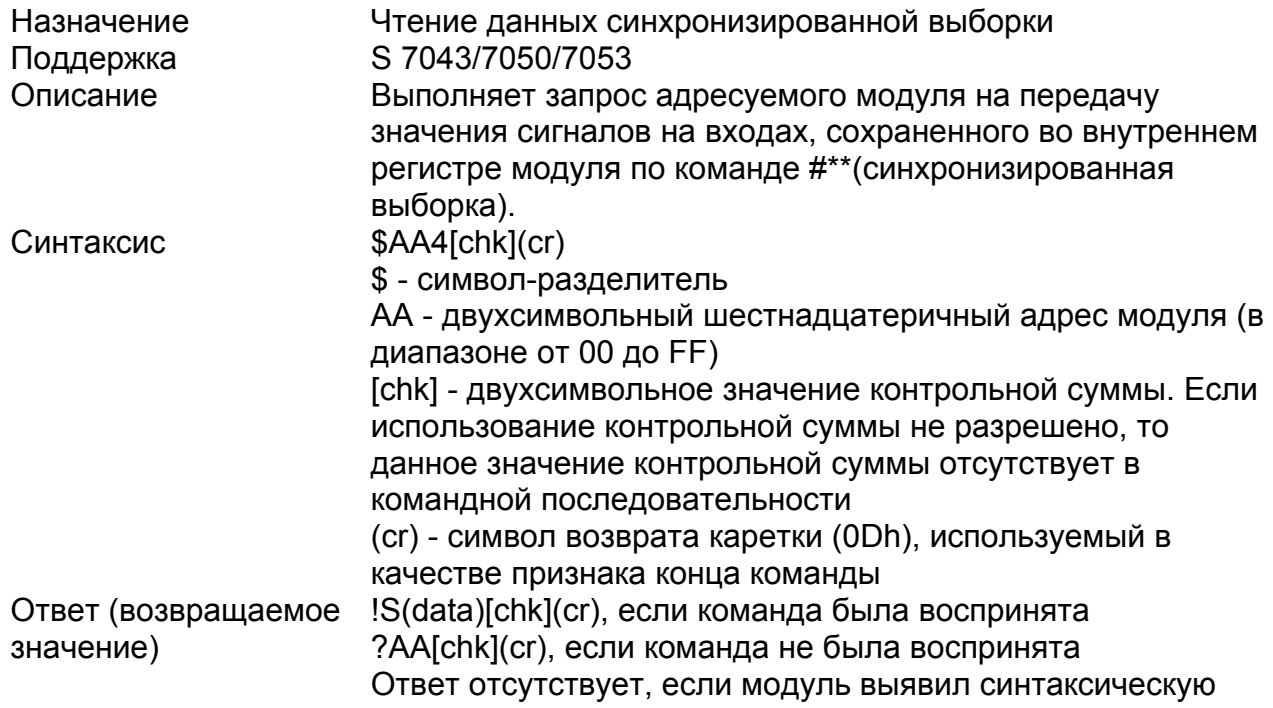

![](_page_32_Picture_7.jpeg)

![](_page_33_Picture_10.jpeg)

# 8.2.6. \$AA5

![](_page_34_Picture_9.jpeg)

![](_page_35_Picture_10.jpeg)

(cr) - символ возврата каретки (0Dh), используемый в

Синтаксис

![](_page_36_Picture_38.jpeg)

\$AAC[chk](cr) \$ - символ-разделитель

АА - двухсимвольный шестнадцатеричный адрес модуля (в

этих команд может привести к потере некоторых импульсов. Использование команды \$AALS позволяет осуществить фиксацию перехода сигнала на дискретном входе модуля из одного логического состояния в другое. Команда \$AAL0 обеспечивает фиксацию появления низкого уровня входного сигнала, а команда \$AAL1 - фиксацию появления высокого уровня входного сигнала. Сброс защелки дискретных входов для обеспечения фиксации следующего изменения состояния входного сигнала осуществляется командой \$ААС

![](_page_37_Picture_514.jpeg)

00 до FF. Для модулей S S 7043 значение (data) представляет собой четырехсимвольное

шестнадцатеричное число в диапазоне от 0000 до FFFF.

![](_page_38_Picture_523.jpeg)

**8.2.11. @AA** 

![](_page_38_Picture_524.jpeg)

![](_page_39_Picture_11.jpeg)

40

качестве признака конца команды \$AAM[chk](cr)

![](_page_40_Picture_531.jpeg)

! - символ-разделитель, обозначающий прием корректной

![](_page_41_Picture_506.jpeg)

ответ: !01(cr)

# 8.4. Команды повышения надежности системы

8.4.1.  $\sim^{**}$ 

![](_page_42_Picture_22.jpeg)

# $8.4.2.~ -AA0$

![](_page_42_Picture_23.jpeg)

![](_page_43_Picture_550.jpeg)

![](_page_43_Picture_551.jpeg)

Пример

![](_page_44_Picture_19.jpeg)

# $8.4.4 - A^2$

![](_page_44_Picture_20.jpeg)

![](_page_45_Picture_14.jpeg)

![](_page_45_Picture_15.jpeg)

![](_page_46_Picture_11.jpeg)

# 8.4.6. ~АА4Р и ~АА4S

![](_page_46_Picture_12.jpeg)

В случае непредвиденной остановки исполнения встроенного программного обеспечения модуля (его "зависания"), вызванной электромагнитными помехами или сбоями по цепи питания, аппаратно реализованный сторожевой таймер обеспечит перезапуск модуля. При этом выходные каналы модуля будут установлены в начальное состояние, которое, скорее всего, будет отличаться от состояния, которое имели выходные каналы до перезапуска модуля. Поэтому пользователь должен с помощью соответствующей команды установить на выходах модуля такое же состояние, что и до его перезапуска. При нарушении нормальной работы управляющего устройства системы и при истечении интервала времени сторожевого таймера ведущего устройства, работа которого была разрешена, на выходах модуля будет установлен безопасный уровень сигналов, а статус модуля примет значение 0х04. Если статус модуля равен 0х04, то все команды установки состояния выходных каналов будут игнорироваться. Сброс статуса модуля осуществляется командой ~АА1. Поэтому прежде чем приступить к выводу необходимого состояния выходных каналов пользователь должен послать в модуль команду ~АА1. ~AA4P [chk](cr) - чтение стартового уровня выходного Синтаксис сигнала ~AA4S [chk](cr) - чтение безопасного уровня выходного сигнала ~ - символ-разделитель АА - двухсимвольный шестнадцатеричный адрес модуля (в диапазоне от 00 до FF) [chk] - двухсимвольное значение контрольной суммы. Если использование контрольной суммы не разрешено, то данное значение контрольной суммы отсутствует в командной последовательности (cr) - символ возврата каретки (0Dh), используемый в качестве признака конца команды Ответ (возвращаемое !AAaabb[chk](cr) - для модулей S 7043 значение) ?АА[chk](cr), если команда не была воспринята Ответ отсутствует, если модуль выявил синтаксическую или коммуникационную ошибку, или если заданный адрес не существует ! - символ-разделитель, обозначающий прием корректной команды ? - символ-разделитель, обозначающий передачу неверной команды АА - двухсимвольный шестнадцатеричный адрес модуля аа - двухсимвольное шестнадцатеричное представление значения состояния выходных каналов для Порта А bb - двухсимвольное шестнадцатеричное представление значения состояния выходных каналов для Порта В VV - двухсимвольное шестнадцатеричное представление значения состояния выходных каналов

![](_page_48_Picture_521.jpeg)

![](_page_49_Picture_59.jpeg)

ПРИЛОЖЕНИЕ 1. ГАБАРИТНЫЕ РАЗМЕРЫ МОДУЛЕЙ ДИСКРЕТНОГО ВВОДА - ВЫВОДА

![](_page_50_Figure_2.jpeg)

# ПРИЛОЖЕНИЕ 2. МОНТАЖ МОДУЛЕЙ ДИСКРЕТНОГО **ВВОДА - ВЫВОДА НА DIN-РЕЙКУ**

![](_page_51_Figure_2.jpeg)

![](_page_51_Figure_3.jpeg)